## *DAFTAR PUSTAKA*

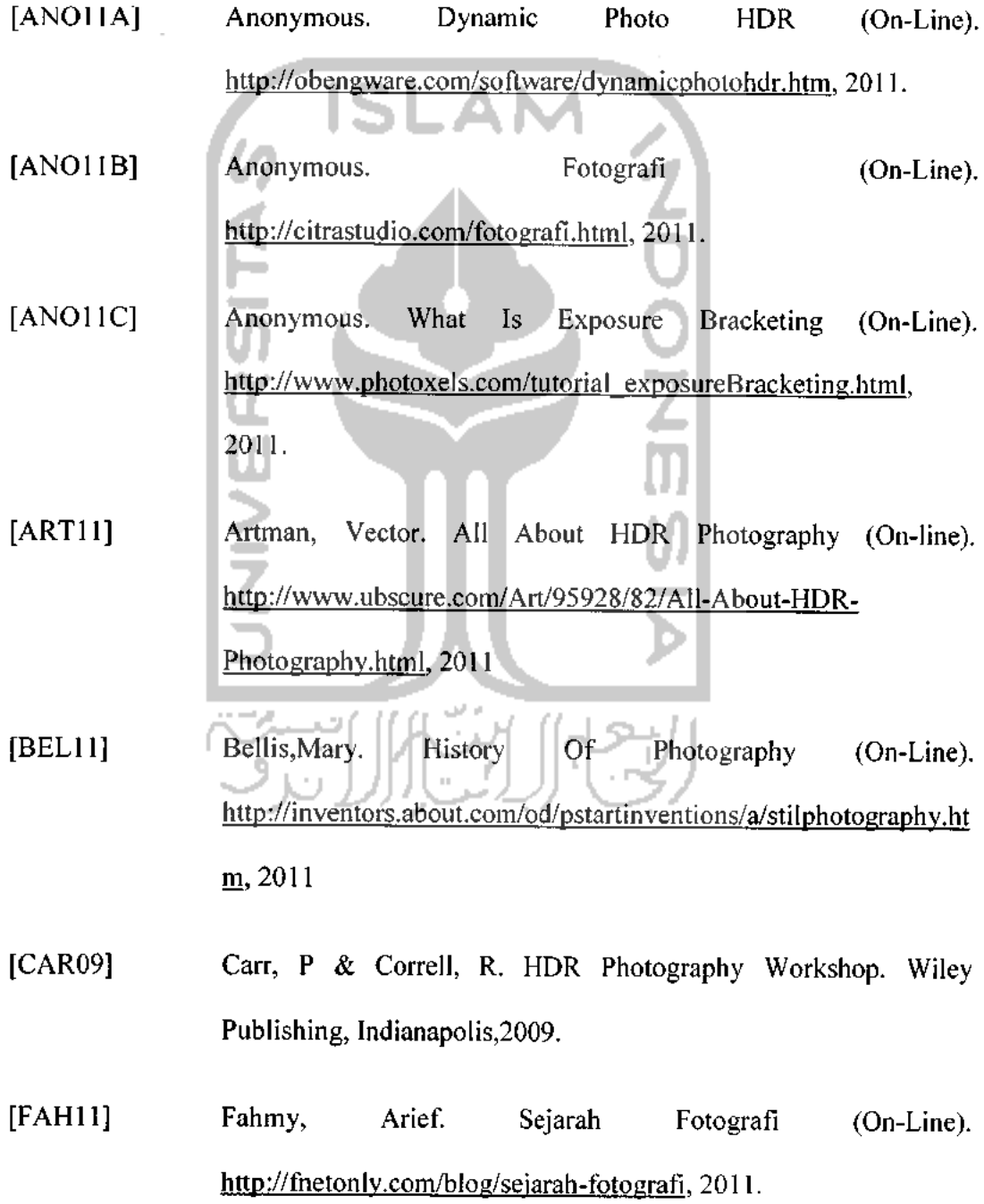

 $\mathcal{A}$ 

- [RAS06] Raskar, R & Tumblin, J. Computational Photography. MERL and Northwestern University, USA, 2006.
- [SAM10] Sammon, Rick. HDR Photography Secrets For Digital Photographers. Wiley Publishing, Indianapolis,2010.

[SZEIO] Szeliski, Richard. Computer Vision : Computational Photography, 2010.

[THI11] Thiz, You. Mengenal HDR (High Dynamic Range) dan Free Download Dynamic Photo HDR (On-Line). http://www.tapeketan.com/en/artikel/teknologi/100-mengenal-hdrhigh-dvnamic-range-dan-free-download-dvnamic-photo-hdr.html. 2011

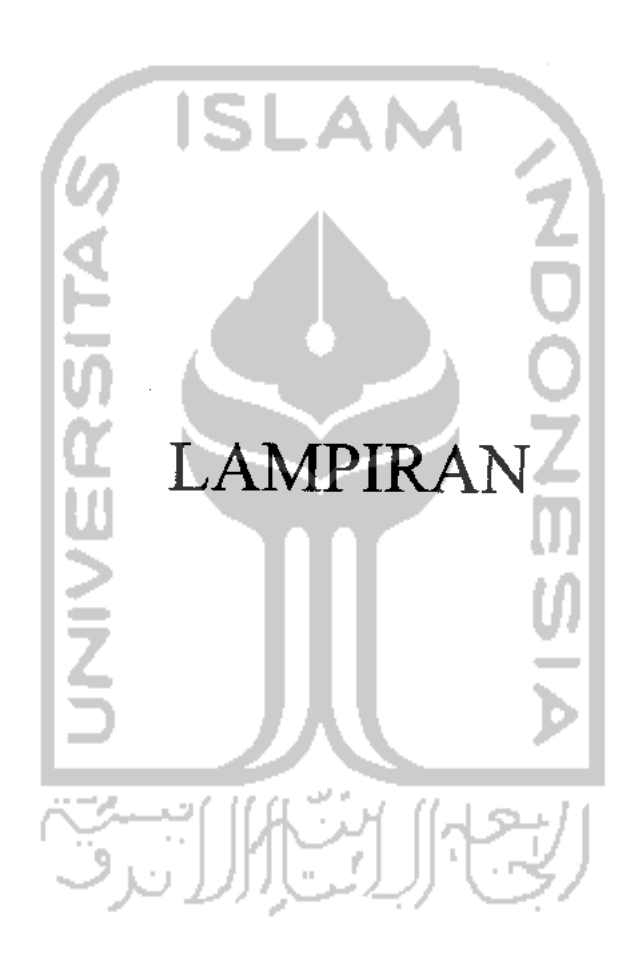

 $\bar{\beta}$ 

 $\hat{\mathcal{A}}$ 

 $\bar{\beta}$ 

 $\bar{\beta}$ 

 $\hat{\boldsymbol{\beta}}$ 

 $\mathcal{L}^{\text{max}}_{\text{max}}$  , where  $\mathcal{L}^{\text{max}}_{\text{max}}$ 

 $\frac{1}{2}$ 

,1 Jurusnn iclcnlk Informntlkn FTt SARAN/USULAN PRESENTASI KEMAJUAN TUGAS AKHIR  $\ddot{\phantom{0}}$  $\sum_{i=1}^{n}$ Nama Mhs. No. Mhs. Judul Ta Segera selerailarn Respelar calcupan "tomputas" dalam juder!)  $\bullet$ ) Semoga porlat deur syke J, NiUi kcnuju4i\TuyajAlchIn\_\_ /0 100l fi/u J, **pusloka, ptrannniau, ptnguasaa,, mattri, kctcpalan)** " "  $\chi_{cgyakaria}$  0/5/2011 Dese. volhik Budi C (luinn Icrong)I2ilanyirkan pada Laveron TA yang diainkan untuk pendadaran

#### KOMPUTASI FOTOGRAFI

*Dewi Setiyaningsih (04523297)*

**Jurusan Teknik Informatika, Fakultas Teknologi Industri, Universitas Islam Indonesia Jl. Ka/iurang Km. 14 Yogyakarta 55501 Telp. (0274) 895287 ext. 122, Faks. (0274) 895007 ext. 148 Email: deivisetiyaningsihid'gmail. com**

*ABSTRAKSI* **Kompiitasi fotografi merupakan bidang yang diciplakan untuk mengatasi keterbasan yang ada pada kamera tradisional yang masih menggunakai: film. Kompiitasi fotografi mengkombinasikan antara teknik kompiitasi, penamhahan pencahayaan dan optik yang dibuat secara khusus serta sensor untuk mencapai gambar high dynamic range, lebar dari ruang tajam (depth offield), lebar dari sudut pandang, high resolution, dan pengambilan gambar dengan kecepatan tinggi. Dengan menggunakan kompiitasi fotografi, seorang fotografer tidak lagi terpaku pada alat yang digunakan melainkan didukitug dengan teknik komputer sehingga untuk mendapatkan gambar yang lebih personal bukan lagi menjadi suatu yang mustahil. Sehingga memudahkan untuk memperoleh gambar yang diinginkan.**

**KataKunci: kompiitasi, fotografi, pencahayaan, optik**

### *1. LANDASAN TEORI*

#### *1.1 Pengertian*

Foto adalah gambar diam, yang dihasilkan oleh kamera yang merekam suatu obyek atau kejadian atau keadaan pada suatu waktu tertentu.

Sebagai istilah umum, fotografi berarti proses atau metode untuk menghasilkan gambar atau foto dari suatu obyek dengan merekam pantulan cahaya vang mengenai obyek tersebut pada media yang peka cahaya. Alat paling populer untuk menangkap cahaya ini adalah kamera. Tanpa cahaya. tidak ada foto yang bisa dibuat. Prinsip fotografi adalah memfokuskan cahaya dengan bantuan pembiasan sehingga mampu membakar medium penangkap cahaya. Media yang telah dibakar dengan ukuran luminilas cahaya yang tepat akan menghasilkan bayangan identik dengan cahaya yang memasuki media pembiasan (selanjutnya disebut lensa).

Dunia fotograli telah mengalami revolusi yang draslis, gulungan film dan bahan - bahan kimia tampaknya akan berakhir. Hasil fotografi digital bisa langsung dilihat, cetak foto juga dalam waktu sangat singkat dengan finishing yang lebih indah, dan era kamera digital telahmerambah semua kalangan.

Bclakangan bidang komputer grails, **computer vision** dan fotografi telah mengembangkan suatu teknik baru yaitu Komputasi Fotografi. Komputasi merupakan cara intuk menemukan suatu pemccahan masalah dari data input menggunakan suatu algoritma dengan bantuan komputer. Dengan menggunakan komputasi dapat mempermudah dalam menyelesaikan suatu pcrmasalahan. Sehingga kompiitasi fotografi adalah teknik pengolahan gambar digital untuk meningkatkan kemampuan<br>dalam mengolah fotografi digital dengan dalam mengolah fotografi menggunakan komputer untuk mendapatkan hasil s-suai dengan yang diinginkan. Jadi dengan

menggunakan teknik komputasi fotografi gambar yang kita hasilkan akan lebih personal karena bisa diolah sesuai dengan apa yang diinginkan.

#### 1.2 *Sejarah*

Fotografi diambil dari bahasa Inggris **photography,** yang berasal dari kata Yunani yaitu "Fos" yang berarti cahaya dan "Grafo" yang berarti melukis atau mcnulis. Jadi fotografi bisa diartikan sebagai proses melukis atau menulis dengan menggunakan media cahaya. Kata tersebut pertama kali diperkcnalkan oleh seorang ilmuan yang bemama Sir John F.W. 1Icrschel pada sebuah kuliah pada tanggal 14 Maret 1839. Kamera pertama yang digunakan untuk mengambil suatu objek adalah kamera lubangjarum atau yang biasa disebut dengan kamera obscura. Foto pertama didunia dibuat oleh Joseph Nicéphore Niepce pada tahun 1827 dengan menggunakan kamera obscura. Pada tahun 1889, George Eastman menciptakan film dengan bahan dasar yang lebih flcksibel, tidak mudah rusak dan bisa digulung. Pada awal tahun 1940an, film warna (kccuali Kodachrome, diperkcnalkan pada tahun 1935) pertama kali diperkenalkan kepasaran. Film film ini menggunakan teknologi **modern dyecoupled colors** dimana gambar berwarna diperoleh melalui proses kimia yang menghubungkan tiga lapisan warna bersamaan untuk mendapatkan warna - warna yang diinginkan pada gambar.

#### *1.3 Para Pioneer*

Ansel Adams adalah seorang fotografer ternama yang karya - karyanya banyak diburu oleh para pencinta fotografi. Foto - foto yang dihasilkan oleh Ansel Adams merupakan foto todak berwarna atau hitam putih. Siapapun melihat karya Ansel Adams pasti sepakat dengan harga mahal. sangat luar biasa. indah, detail termasuk kontras dan pencahayaan tidak ada cacalnya ini adalah pencapaian tertinggi

dalam sejarah perkembangan seni fotografi dunia. Tahun 1927 sangat menentukan karier Adams, karena ia menghasilkan serial foto "Monolith, the Face of Half Dome" di Taman Nasional Yosemit. Selain tokoh dalam fotografi terdapat juga tokoh yang sangat berpcran dalam komputasi fotografi. Charles Wyckoff , komputasi fotografi terispirasi oleh karya yang dibuat oleh Charles Wyckoff, sehingga dataset komputasi fotografi (misalnya sebuah subjek diambil gambarnya dengan pencahayaan yang berbeda - beda untuk membuat sebuah gambar yang digabung) biasanya merujuk pada set milik Wyckoff. Awal mulanya bidang penggabungkan dari perkiraan proyeksi gambar dan banyaknya cahaya telah dilakukan oleh Mann dan Candoccia. Charles Wyckoff banyak mengabdikan hidupnya untung mencintakan 3 lapisan film yang dapat menangkap pencahayaan yang berbeda pada subjek yang sama.

Sebuah gambar ledakan nuklir yang diambil oleh Wickoff menggunakan film muncul sebagai sampul depan dari majalah Life dan menunjukkan kisaran yang dinamis dari daerah luar yang gelap menuju ke inti.

#### 2. ELEMEN-ELEMEN DALAM KOMPUTASI FOTOGRAFI

Terdapat empat elemen penting dalam komputasi fotografi, yaitu :

#### *2.1 Optik*

Alat optik yang digunakan dalam fotografi adalah lensa. Lensa merupakan alat vital dari kamera yang berfungsi memfokuskan cahaya sehingga mampu membakar medium penangkap yang lebih dikenal dengan nama film. Terdiri atas beberapa lensa yang berjaulian yang bisa diatur, sehingga menghasilkan ukuran tangkapan gambar dan variasi focus yang berbeda.

Dibagian luar lensa fotografi, biasanya ditempatkan tiga cihein pengatur, yaitu cincin panjang fokus, cincin diagfragma, dan cincin fokus.

#### *2.2 Sensor*

Sensor kamera adalah sensor penangkap gambar yang dikenal juga sebagai CCD **{Charged Coupled Device)** dan CMOS **(Complementary Metal Oxide Semiconductor)** yang terdiri dari jutaan piksel lebih.

Sensor ini bcrbentuk chip yang terletak tepat dibelakang lensa. Semakin banyak piksel yang ditangkap, semakin detail gambar yang dihasilkan.

#### *2.3 Rekonstruksi*

Salah satu hal yang dapat dilakukan dalam komputasi fotjgrafi adalah merckontruksi gambar. Sementara kamera digital menggunakan **demosaicking** untuk memindahkan pola tetap **noise** dan menyembunyikan sensor piksel yang mati, komputasi fotografi dapat melakukan lebih dari itu.

#### 2.4 Pencahayaan

Dalam fotografi pengaturan pencahayaan mcrur. kan kunci keberhasilan untuk mendapatkan hasil gambar yang diinginkan. Dua hal yang sangat berpengaruh dalam pengaturan pencahayaan adalah bukaan atau diagfragma **(aperture)** dan kecepatan **(shutter speed).**

#### 3. PEMANFAATAN KOMPUTASI FOTOGRAFI

#### 3.1 **Photometric Calibration**

**Photometric calibration** adalah pengukuran intensitas cahaya yang masuk pada kamera. Sebelum dapat menggabungkan beberapa foto, diperlukan pencirian terhadap fungsi pemetaan yang masuk ke dalam nilai piksel dan jumlah noise yang ada pada masing - masing gambar. Terdapat tiga komponen yang berpengaruh dalam pemetaan citra. Pertama **Radiometric response function** tentang bagaimana pemetaan terhadap suatu gambar pada lensa diubah menjadi nilai digital yang disimpan dalam sebuah file gambar. Kedua Vignetting yaitu penggelapan nilai pixel pada pinggir gambar, terutama pada bukaan besar. Ketiga adalah **point spread function** tentang karakteristik tentang **blur** yang disebabkan oleh lensa. filter *anti aliansing* dan area sensor yang terbatas.

#### *3.1.1* Fungsi Respon **Radiometric**

Faktor pertama yang berpengaruh terhadap pemctan adalah **aperture** dan **shutter speed** atau bisa disebut banyaknya jumlah cahaya yang masuk, yang biasanya diukur dengan banyaknya cahaya yang masuk. Selanjutnya adalah conventer dari analog kc digital pada chip penginderaan yang diterapkan pada **gain** elektronik dan biasanya dikendalikan oleh setting ISO pada kamera.

#### 3.1.2 *Perkiraan Tingkat* **Noise**

Selain mengetahui fungsi dari respon kamera, sangat penting juga untuk mengetahui jumlah noise yang dihasilkan pada pengaturan kamera tertentu, misalnya ISO. Karakterisasi sederhana dari noise adalah standar deviasi tunggal yang biasanya diukur dalam tingkat ke abu - abuan nilai pixel tunggal. Sebuah model yang dapat memperkirakan tingkat noise dengan lebih akurat sebagai fungsi dari nilai pixel yang dikenal sebagai fungsi tingkat noise (Liu, Szaliski, Kang et al. 2008). Seperti fungsi respon kamera, cara paling sederhana untuk memperkirakan jumlah noise adalah menilitinya di lab, menggunakan penggabungan bidang atau grafik kalibrasi. Noise tersebut dapat diperkirakan pada setiap pixelnya dengan mengulang pencahayaan dan menghitung selisihnya (Healey Dan Kondepudy 1994), atau di semua daerah dengan asumsi nilai nilai pixel tersebut sama dengan di beberapa daerah, misalnya pada **color checker square** dan **computing a spatial variance.**

*3.1.3 Vignetting* biasanya muncul saat menggunakan **wide-angle** dan **wide-aperture** adalah sudut gambar yang ccnderung gelap. Masalah ini biasanya dikenal sebagai **vignetting** dan muncul dalam beberapa bentuk, termasuk alami, optical dan secara teknis (Ray 2002). Sebagaimana fungsi respon kalibrasi radiometrik. cara paling akurat untuk memcriksa **vignetting** adalah dengan menggunakan bidang atau gambar berwarna dan menyinarinya ke dinding kosong.

#### *3.1.4 Optical Blur Estimation*

Karakteristik terakhir dari system pencitraan yang harus diperiksa adalah **spatial respons function** y: ig menyandikan optik yang kabur yang terlibat dalam pembuatan gambar. Bentuk dari lapisan lapisan konvuisi yang dikenal dengan **point spread function** (PSF) atau fungsi transfer optik dibagi menjadi beberapa faktor yaitu **lens blur, radial distortion,** filter **anti-aliasing** pada bagian deptin sensor serta bentuk dan luas dari tiap - tiap aktif piksel area.

#### *3.2 Gambar High Dynamic Range*

HDR atau High Dynamic Range dapat diartikan sebagai suatu keadaan atau proses pembuatan foto yang mengandung rentang Dynamic Range yang besar. yaitu rentang perbedaan antara yang "terang" dan yang "gelap" sangat besar, disebut rentang exposure dinamis. 1IDR ini dulunya disebut HDRI (High Dynamic Range Imaging).

Tiga langkah utama cara membuat foto HDR :

- a. Multi-Exposure, yaitu membuat beberapa foto yang sama akan tetapi berbeda pencahayaannya.
- b. Merge, yaitu menggabungkan foto foto yang telah dibuat sebelumnya dengan Merge HDR.
- c. Tone-Map , yaitu melakukan pemetaan terhadap gabungan tiap - tiap foto untuk mengatur tone terang dan tone gelap.

Gambar I.I Berikut merupakan foto- foto yang akan digunakan untuk membuat gambar **High dynamic range imaging:**

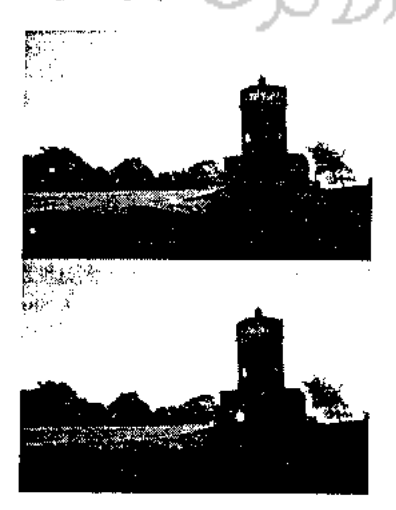

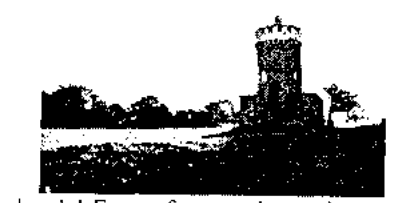

Gambar 1.1 Foto- foto untuk membuat gambar HDR

Gambar 1.7 berikut adalah hasil dari proses HDR yang diambil dari gambar 1.6:

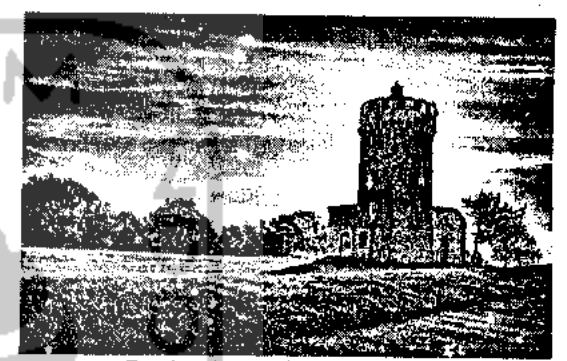

Gambar 1.7 Hasil gambar HDR

#### 3.2.1 *Tone Mapping*

**'lone mapping** adalah suatu teknik yang digunakan dalam pengolahan gambar dan komputer gratis untuk memetakan satu set warna ke warna lain yang biasanya digunakan untuk memperkirakan tampilan dalam gambar **high dynamic range** yang memiliki jarak warna yang terbatas.

#### *3.2.2 Aplikasi : Flash Photography*

Sementara **high dynamic range imanging** menggabungkan beberapa gambar yang diambil dengan **exposure** yang berbeda, bisa juga menggunakan kombinasi dengan mengambil gambar dengan menggunakan **flash** dan gambar yang tidak menggunakan **flash** (Eismann dan Durand 2004; Petschnigg, Ilope. 2004).

Dalam fotografi digital memungkinkan mengambil gambar dimana intensitas cahaya sangat sedikit, salah satu cara adalah dengan menggunakan flash yang digunakan untuk mengambil gambar yang detail dan satu gambar tanpa menggunakan flash untuk mendapatkan suasana dari cahaya asli. Yang kemudian kedua gambar tersebut digabungkan secara digital untuk mendapatkan hasil yang sesuai dengan kondisi asli pada objek yang di folo.

#### *3.3 Super-resolution tlan Blur removal*

Sementara **high dynamic range imaging** memungkinkan untuk mendapatkan gambar yang menpunyai range dinamis dalam sebuah gambar, **super-resolution** memungkinkan untuk menciptakan

gambar dengan **spatial** yang tinggi dan noise yang lebih sedikit dari pada kamera biasa (Chaudhuri 2001; Park, Park, dan Kang 2003; Capel and Zisserman 2003; Capel 2004; van Ouwerkerk 2006).

#### **3.3.1 Color Image Demosaicing**

Algoritma **demosaicing** merupakan proses merekontruksi suatu gambar berwarna dari sampel yang warnanya tidak lengkap dari sebuah sensor gambar yang dilapisi dengan warna filter array (CFA-color filter array) yang dikenal sebagai CFA interpolasi, rekontruksi warna atau biasa disebut dengan **demosaicking.**

#### 3.3.2 Aplikasi: **Colorization**

Meskipun tidak benar - benar sebuah contoh dari **super-resolution,** proses perwamaan seperti pada pewarnaan manual yaitu menambahkan warna pada gambar hitam putih atau abu - abu merupakan contoh lain yang jarang ditemui dalam masalah interpolasi. Pada sebagian besar aplikasi pewarnaan pengguna menggambar beberapa coretan yang menunjukan warna yang diinginkan pada daerah tertentu dan sistem tambahan yang mempunyai nilai **chrominace** iebih spesifik (u;v) pada keseluruhan gambar yang kemudian dikombinasikan dengan **input** pencahayaaan untuk menghasilkan gambar berwarna.

#### 3.4 **Image Matting** dan **Compositing**

**Image matting** dan **compositing** adalah proses pemotongan latar depan pada suatu gambar yang kemudian di **paste** dangan latar belakang baru (Smith dan Blinn 1996 ; Wang dan Cohen 2007a). Hal ini biasanya digunakan dalam produksi televisi dan film untuk menggabungkan seorang aktor yang berada didepan computer yang menghasilkan gambar seperti peta cuaca atau karakter virtual 3D dan pemandangan (Wright 2006; Brinkmann 2008).

#### 3.4.1 **Blue Screen Matting**

**Matting** pada layar biru melibatka aktor atau objek yang berada didepan latar belakang berwarna tetap. Awalnya warna biru cerah adalah warna yang banyak disukai namun warna yang sekarang lebih umum digunakan adalah warna hijau terang (Wright 2006; Brinkmann 2008).

#### 3.4.2 **Natural Image Matting**

Versi yang paling umum digunakan dalam **image matting** adalah ketika tidak ada yang diketahui latar belakang, kecuali untuk adegan kasar pada latar depan, latar belakang dan daerang yang tidak diketahui yang dikenal dengan **trimap.** Beberapak teknik memungkinkan pengguna untuk membuat gambar hanya dengan menyapukan beberapa coretan.

#### 3.4.3 **Optimization-based Matting**

Alternatif lain untuk memperkirakan masing masing **pixel's opacity** dan warna latar depan secara bebas adalah dengan menggunakan optimasi global untuk menghitung **matte** yang diambil dari penghitungan korelasi diantara nilai sekelilingnya.

#### 3.4.4 Asap, Bayangan dan **Flash Matting**

Selain untuk memotong sebuah objek menjadi pecahan - pecahan juga memungkinkan memotong latar yang transparan seperti halnya asap(Chuang, Agarwala, Curless et al. 2002). Dimulai dengan urutan video, setiap piksel digambarkan sebagai kombinasi antara latar belakang berwarna yang linear (tidak diketahui) dan warna latar depan yang tetap (asap).

Mengekstrak dan memasukan ulang bayangan juga dimungkinkan dengan menggunakan teknik terkait (Chuang, Goldman, Curless 2003). Diasumsikan warna latar depan yang tetap, setiap bervariasi antara yang sepenuhnya menyala dan yang sepenuhnya gelap tertutup bayangan yang dapat diperkirakan dengan mengambil nilai minimum dan maksimum.

Kualitas dan kehandalan dari algoritma **matting** dapat juga ditingkatkan menggunakan sistem akuisisi yang lebih canggih. Contohnya gambar yang menggunakan **flash** dan yang tidak menggunakan **flash** yang menunjukan perubahan cahaya yang besar antara dua buah gambar(Sun, Li, Kang et al. 2006).

#### 3.4.5 **VideoMatting**

Teknik **matting** frame tunggal seperti layar biru atau layar hijau dapat digunakan pada video sequences, kehadiran benda - benda bergerak dapat membuat proses **matting** menjadi lebih mudah, sebagai bagian dari latar belakang memungkinan untuk mengungkapkan frame sebelum dan sesudahnya

#### 3.5 Analisis Tekstur dan **Synthesis**

Analisis tekstur dan sintetis pada awalnya tidak mungkin pada teknik komputasi fotografi, pada kenyataannya hal tersebut banyak digunakan untuk mcmpcrbaiki cacat pada gambar, seperti lubang kecil ditambahkan pada foto biasa untuk membuat gamber non-realistik.

### 3.5.1 Aplikasi: **Hole Filling** dan **Inpainting**

Inpainting atau hole filling adalah proses merekontruksi bagian yang hilang atau rusak dari sebuah gambar dan video. Dalam dunia digital inpainting juga dikenal sebagai **image interpolation** atau **video interpolation** mengacu pada penerapan algoritma untuk memulihkan bagian yang hilang atau bagian yang rusak dari data gambar terutama untuk bagian kecil yang terhapus.

#### 3.5.2 *Aplikasi* : **Non-photorealistic Rendering**

Dua contoh aplikasi **texture synthesis** antara lain pemindahan tekstur (Efros dan Freeman 2001) dan pembandingan gambar (Hcrtzmann , Jacobs, Oliver et al. 2001), keduanya merupakan contoh dari **nonphotorealistic rendering** (Gooch dan Gooch). Selain menggunakan sumber gambar yang bertckstur, pengalihan tekstur gambar juga dapat digunakan sebagai tujan atau target dan menyesuaikannya dengan gambar tujuan yang kemudian digabungkan dengan gambar tersebut.

#### 4. TANTANGAN KEDEPAN

#### 4.1 *Smart* **Sensor**

Sensor kamera digital biasanya menggunakan mosaik warna atau pola Bayer dari filter R, G , B yang membentuk dasar yang berguna sebagai pemproduksi warna. CCD Sony empat warna yang menggunakan piksel 'emerald' yang memungkinkan untuk mengoreksi eacat yang membawa warna merah pada frekuensi tertentu. Sensor Foveon dapat ditemukan di beberapa kamera digita Sigma yang tidak menggunakan filter Bayer secara penuh dan menggunakannya untuk mencari kelompok panjang gelombang yang sesuai warnanya berdasarkan kedalaman penetrasi foton, alat pendetcksi silicon yang baru didesain terdiri dari tiga lapisan pendeteksi foto yang saling bcrtumpuk.

#### *4.2 Smart Optic*

#### **4.2.1 Wavefront coded imaging**

Penyimpangan geometris pada lensa menyebabkan terjadinya dislorsi atau perubahan pada gambar, akan tetapi dislorsi tersebut dapat dimodelkan dan dihitung. Pada tahun 1995 Dowski dan Cathcy memnerkcnalkan **'wavefront codecf** yang merupakan suatu dasar elemen optic yang sengaja dibentuk dengan sedikit perubahan pada gambar. Hal ini kclihatannya seperti gambar yang tidak focus yang dikompulasi secara terbalik dan niengijinkan pembangunan tilang scbuafi gambar dengan menambahkan **depth of focus** membentuk gambar dengan menaikan kemampuan range focus sepuluh kali lipat dari lensa biasa.

#### *4.2.2 Kamera Plcnoptic*

Pada awal tahun 1992 Adelson dan Wang serta beberapa peneliti telah mengakui nilai dari arah penginderaan pada pencahayaan di setiap titik pada bidang yang berada di belakang lensa. Sistem kamera Adelson pada tahun tersebut mengkombinasikan antara lensa besar yang diletakkan di depan dan lensa mikro yang diletakan pada sebuah bisang di belakang lensa besar tersebut. Pertemuan tersebut dikenal sebagai bidang cahaya 4D. Belakangan pada tahun 2005 ide tersebut dikembangkan lebih lanjut dengan mengkombinasikan ke kamera digital untuk menangkap bidang cahaya yang digunakan untuk

memfoku:. c Jikii mengubah sudut pandang deri kontro

1': 1': 1': ' let all the second part of the second part of the second part of the second part of the second part of the second part of the second part of the second part of the second part of the second part of the second optik den *.::', !" '* •:a lormulasi **ray-matrix** dan men. **':'•'.** \ang lebih menarik. Georgic\ *'.:::: <sup>u</sup> • ..* .." .in banyak lensa mikro yang dilct. *!. ii. ,•.-. <sup>o</sup>* iing pada sensor kamera yang peka dan diasan, kama cerjadi lensa besar.

Hal tersebut me iglisd kinlikan bahwa kesempatar untuk mengelesjiloi kimi, atasi menjadi lebih besar dengan mengkomhina-ikan **41) modeling** dan sistem optik baru. Tidak ada aatasan dalam mcngekplorasi komputer grafis.

### $5. -$ KESIMPTLVN

kompu'aM **,••••••** ' dapat mendukiaig a:: kunipulasi fistos da coorang folografer dapa menghasilkan Toto ». 11ill tersebut doom:;; di ada dalam komp::i,i **•'..** Akan tetapi komputasi fotografi tidak v,; menghasilkan g.a -:-' a **dengan cl**emen ken: <sub>se</sub> pada kamera serm •:••;.. <sup>rik</sup> merupakan b**idang yang :.:** loiografl. Kamera melalui aai dengan yang diinginkan. dukung dengan fasilitas yang . ••ahaya berperan dalam I'-.i ieiacbut perlu didukung rerti optik atau lensa, sensor :'..i\aan.

Komputasi lo: **. :.-.** i: tidak hanya bisa digunakan dalam dunia fotoyi aa. dapat ju**ga dimanfaatka**n dalam pengambilan vulco,

Dengan deniikian dengan adanya komputasi fotografi maka tingkat kreatifitas seorang fotografer khususnya lebih menghasilkan foto yang lebih menarik. dicksplor dalam

#### PUSTAkA

- Fotografi Digital. 201 1. Available at
	- http://www.shyoone.com/internet-and-
- technologies ')(150.20-totografi-digital/
- **History ofj'holography.** 201 I. Available at
- http://inventors.about.com/od/pstartinventions/a/st ilphotography ittm.
- Ansel Adam Sang Maestro Fotografi Hitam Putih, 2011. Avaiable at

http://Iotografi.isi-dj-s.ae.id/berita/ansel-adamssang-maeslite-fore-grati-bitang-putih

Charles Wycoff, 2011. Avaiable at

http://en.wikipgdia.org/wiki/Charles Wyckoff Szeliski. Richard (2u!(i). **Computer Vision:**

**Algorithms and AppHaitions**

Raskar, Ramesh dan Jack. Tumblin (2006). **Computational /'holography**

#### HIGH DYNAMIC RANGE

#### Dewi Setiyaningsih (04523297)

**Jurusan Teknik Informatika, Fakultas Teknologi Industri, Universitas Islam Indonesia Jl. Kaliurang Km. 14 Yogyakarta 55501 Telp. (0274) 895287 ext. 122, Faks. (0274) 895007 ext. 148 Email: dewisetiyaningsih(d,gmail.com**

#### *ABSTRAKSl*

**Belakangan banyak software atau perangkat lunak yang berfungsi untuk mengolah gambar menjadi gambar HDR. Seperti yang telah 'iiketahui gambar HDR bisa dikatakan lebih menarik dibandingkan gambar tanpa proses pengolahan. Pada intinya software** - **software tersebut menjalankan langkah - langkah utama dalam pembuatan gambar HDR yaitu memuat gambar, menggabungkan gambar (merge) dan melakukan Tone Mapping. Software - software tersebut seakan berlomba - lomba memberikan kemudahan bagipengguna, yang diterapkan melalui fitur yang disediakan pada software tersebut. Ada pula yang mengutamakan detail pengolahan gambar HDR antara lain denganmenyediakan banyak sekalifitur sepertipreset yang memudahkan pengguna memilih efek apa yang ingin dicapai pada gambar HDR tersebut tanpa harus bersudah payah mengaturfitur -fitur lain. Ada pula yang menyediakan kompresi yang berpengaruh pada ukuran file gambar tersebut, sehingga memudahkan jika ingin digunakan misal untuk membuat web yang membutuhkan ukuran yang relative kecil. Serta banyak lagi kemudahan yang bisa didapatkan pada softwareHDR. Kata Kunci: HDR, software, fitur, gambar**

#### 1. LANDASAN *TEORI*

#### *1.1 Pengertian*

HDR (High Dynamic Range) Fotografi adalah salah satu teknik yang melibatkan pengetahuan dasar teknik memotret dan juga olah digital lanjutan. Dasarnya adalah membuat satu file foto dengan menggabungkan beberapa foto berobjek sama "persis" namun berbeda eksposurenya. Sehingga dihasilkan satu file fo.o yang rentang nilai dinamis yang tinggi.

Dynamic range dalam fotografi adalah rentang perbedaan gelap dan terang dari sebuah scene.

Sebelum membuat gambar **High Dynamic Range** (HDR) hal utama yang harus dimengerti yang merupakan tips dasar adalah membuat gambar, jangan hanya mengambil gambar. Karena dua hal tersebut sangatlah berbeda. Membuat gambar adalah tentang menambahkan sentuhan khusus pada gambar yang dibuat, sedangkan mengambil gambar hanya kepada proses**snap-and-go.** Tidak banyak pemikiran kreatif yang terlibat didalamnya.

Seorang fotografer bisa disebut sebagai pendongeng, cara untuk menceritakan kisah adalah dengan mengambil berbagai gambar dengan scene atau subjek yang sama pada lokasi yang sama pula. Foto yang diambil secara **wide-angle** dan **close-ups** menunjukkan detail. Ketika sedang memotret bayangkan saja bahwa sedang syuting film dengan masih banyak frame yang akan dibuat dan kemudian akan digabungkan yang menceritakan tentang suatu subjek atau lokasi.

HDR merupakan sebuah alat yang digunakan untuk menghasilkan efek seperti pada kamar gelap yang telah digunakan para fotografer selama bertahun - tahun untuk memperluas **dynamic range** dari sebuah gambar. Sebelum era fotografi digital para fotografer menggunakan kertas khusus, bahan kimia dan waktu pengolahan yang dikombinasikan dengan selektif untuk menghindari pembakaran foto untuk membuat gambar HDR.

Dari sudut pandang teknis gambar HDR mengungkapkan secara rinci pada **high contrast scenes.** Suasana dimana bayangan yang sangat gelap serta daerah yang sangat terang berada pada satu gambar. Sebelumnya menangkap berbagai kontras dalam satu gambar tidak mungkin tanpa adanya **digital darkroom,** pengaturan cahaya yang detail, penggunaan filter atau merupakan kombinasi dari hal - hal tersebut diatas.

#### *1.2 Awal mula High Dynamic Range*

Konscp yang mendasar dalam FIDR fotografi adalah mengambil gambar dengan berbagai macam eksposur atau pencahayaan. Hal tersebut juga disebut dengan istilah **exposure bracketing. Exposure bracketing** adalah teknik sederhana yang digunakan fotografer profesional untuk memastikan foto benar - benar terekspos terutama dalam situasi pencahayaan yang menantang, seperti terlalu gelap atau terlalu terang. Pada kamera yang ada sekarang rnemugkinkan untuk mengambil gambar dengan berbagai macam eksposur dalam sekali pengambilan. Mengambil gambar dengan berbagai eksposur memungkinkan untuk menangkap rincian secara menyeluruh. Pengambilan gambar dengan eksposur rendah akan menghasilkan gambar yang gelap. Pada eksposur menengah dapat menangkap **tone** yang lembut dan pada eksposure yang tinggi

akan menghasilkan gambar yang terlalu terang. Dan jika ketiga gambar tersebut digabungkan akan menghasilkan foto dengan **range** penuh.

Sejarah HDR **(High Dynamic Range)** dimulai pada tahun 1850-an ketika Gustave Le Gray berusaha membuat **seascapes** yang memperlihatkan langit dan laut. Gray membuatnya dengan menggunakan satu negatif yang memperlihatkan laut dan satu negatif dengan eksposur yang lebih lama yang memperlihatkan langit, kemudian kedua ga ibar tersebut digabungkan.

Kejadian luar biasa berikutnya yang terjadi dalam fotografi HDR terjadi pada tahun 1930-an dan 1940-an ketika Charles Wyckoff memperlihatkan gambar detail dari ledakan nuklir. Selanjutnya gambar tersebut menjadi sampul depan dari majalah Life pada pertengahan tahun 1940-an. Wycoff menggunakan **tone mapping** untuk menyatukan lapisan - laposan film dengan eksposur yang *bci'bcdn mcnjndi sntu anmbnr,*

Selanjutnya **tone mapping** mulai digunakan untuk menurunkan dan meningkatkan bidang dari sebuah foto untuk menghasilkan kualitas **tonal** yang lebih baik. Salah satu contoh kejadian penting dalam dunia fotografi HDR adalah foto "Schweitzer at the Lamp" yang dihasilkan oleh W. Eugene Smith. Fotografi HDR bayak digunakan secara luas tetapi dalam batas kekuatan proses pada komputer. Teknologi tersebut juga digunakan dalam pembuatan film. Saat ini fotografi HDR juga dapat dilakukan dengan menggunakan kamera video.

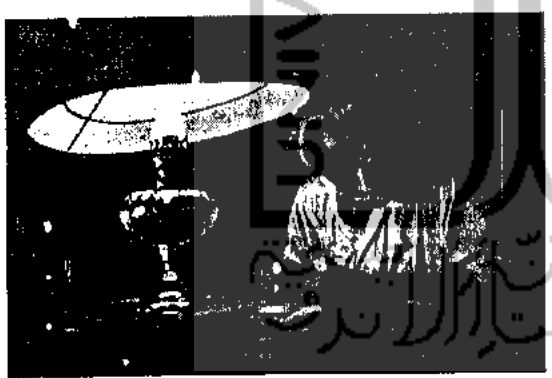

*Gambar 2.1 Foto "Schweitzer at the Lamp'*

Dalam fotografi HDR gambar diambil dengan eksposur yang berbeda - beda, kemudian digabungkan menggunakan metode **tone mapping. Tone mapping** membuat rincian tentang **highlight** dan bayangan yang terlihat pada gambar HDR asli. Gambar HDR dengan 32 bit diubah menjadi 16 bit melalui metode **tone mapping.** Gambar tersebut diubah yang kemudian dapat disiman dengan format JPEG. Untuk fotografi HDR disarankan untuk menggunakan **tripod.** Ini akan memastikan gambar bebas dari tampilan gemetar **(blur)** yang tidak diinginkan.

#### *2. PROSES PEMBUATAN GAMBAR HDR*

Tiga langkah utama dalam pembuatan foto HDR, yaitu:

- **a. Multi-exposure**
- **b. Merge**
- **c. Tone Mappings**

#### *2.1 Multi-exposure*

**Multi-exposure** yaitu membuat beberapa foto yang sama tetapi dengan **exposure** (pencahayaan ) yang berbeda. Yang biasa disebut dengan istilah **Exposure Bracketing. Exposure bracketing** adalah suatu teknik yang biasa digunakan oleh para fotografer professional untuk meyakinkan bahwa detai sebuah objek dapat terambil dengan tepat, terutama dalam situasi pencahayaan yang menantang.

Saat pengambilan suatu gambar sebuah penghitung cahaya pada kamera akan memilih btiknnn tttttu kombinasi dari **shutter speed** yang dipercaya sudah tepat dalam pengambilangambar.

**Exposure bracketing** berarti mengambil dua atau lebih gambar yang salah satunya **under-exposed** yang biasanya dilakukan dengan merubah **exposure** menjadi negative, misalnya -1 dan gambar selanjutnya diambil dengan mengatur **exposure** menjadi positif, misalnya +1 yang dalam istilah fotografi disebut dengan **over-exposed.**

Alasan mengapa hal tersebut dilakukan karena kamera menerima terlalu sedikit cahaya atau yang disebut dengan **under-exposed** atau terlalu banyak cahaya yang disebut dengan **over-exposed.** Dengan mengambil tiga gambar sekaligus untuk meyakinkan juka berada dalam situasi pencahayaan yang kurang atau lebih gambar - gambar tersebut dapat saling mengimbangi.

#### 2.2 **Merge**

Π,

**Merge** yaitu, menggabungkan foto - foto yang berbeda **exposure** tyang telah diambil sebelumnya menjadi satu foto.

#### *2.3 Tone Mapping*

**Tone mapping** adalah teknik dalam pengolahan gambar dan komputer grafts untuk memetakan satu set warna ke warna yang lain yang biasa digunakan dalam perkiraan tampilan gambar **high dynamic range** dalam media yang memiliki range yang lebih terbatas. **Print-outs,** monitor CRT atau LCD dan proyektor memiliki **dynamic range** yang terbatas untuk menghasilkan berbagai intensitas cahaya yang ada dalam pemandangan alam. Pada dasarnya **tone mapping** merupakan cara untuk mengatasi permasalahan penurunan kontras yang secara signifikan pada nilai - nilai cahaya kekisaran yang dapat ditampilkan sanibil mempertahankan detail gambar dan tampilan warna yang penting untuk memahami konten gambar aslinya.

Jadi **tone-map** secara umum bisa diartikan melakukan **tone mapping** terhadap gabungan foto untuk mengatur **tone** gelap terang.

Jadi jika ada keadaan alam atau apapun di dunia yang mengandung perbedaan gelap dan terang yang sangat besar **(High Dynamic Range)** bisa dibuat foto HDR terhadap keadaan tersebut. Membuat foto HDR tidak selalu harus pada siang hari, pada malam hari juga banyak keadaa yang mengandung HDR.

#### *3. SOFTWARE HDR*

#### *3.1 Photomatix Pro 2.5.4*

Photomatix Pro merupakan perangkat lunak mengenai fotografi yang dikembangkan oleh HDRsoft yang dapat digunakan pada sistem operasi Mac OS X dan Microsoft Windows. Dirancang terutama untuk mengolah penggabungan foto untuk dibuat gambar **high dynamic range** dan melakukan **tone mapping** secara lokal kemudian diubah kembali menjadi gambar **low dynamic range** (LDR) dengan lebih mudah dan efisien. Secara otomatis - foto yang mempunyai **exposure** yang berbeda juga mempunyai kemampuan untuk membuat gambar dengan 32 bit dan melakukan **tone mapping** pada gambar. Perbedaan exposure tersebut sebaiknya diambil dari tiga file gambar yang berbeda. Namun pada keadaan tcicntu bisa hanya menggunakan satu file dan memproses dengan **exposure** yang berbeda dari foto tersebut.

#### *3.1.1* Proses *pembiiataii gambar HDR menggunakan Photomatix Pro*

Gambar IIDR merupakan gambar yang lebih lerperinei di daerah **shadow** apabila dibandingkan dengan gambar biasa. Akan tetapi karena mengandung rentang dinamis **(dynamic range)** yang besar, sebuah gambar IIDR tidak terlihat bagus dilayar monitor. Dengan menggunakan Photomatix gambar tersebut bisa diproses agar bisa ditampilkan secara maksimal pada layar monitor ataupun saat di cctak.

Photomatix juga bisa digunakan membuat gambar HDR dengan menggunakan satu file RAW, akan tetapi cara membuat gambar HDR yang benar adalah dengan menggunakan beberapa gambar dengan **exposure** (pencahayaan) yang berbeda.

#### *• M ;mbuat Gambar dengan* **exposure** *yang berbeda*

Untuk membuat gambar HDR yang baik yang pertama diperlukan adalah mengambil beberapa gambar dengan **exposure** yang berbeda.

Photomatix memunyai fitur untuk meluruskan gambar apabila gambar yang dibuat sedikit bergerak, akan tetapi penggunaan **tripod**sangat dianjurkan dalam proses pembuatan gambar HDR.

#### *Memuat Gambar*

Memuat gambar yang ingin dijadikan gambar HDR.

#### *Menghasilkan gambar HDR*

Photomatix akan secara otomatis menggabungkan gambar - gambar dengan **exposure** berbeda tersebut menjadi satu gambar HDR dengan menampilkan rentang warna secara lengkap yang diambil dari gambar gambar tersebut.

#### *Mempersiapkan Gambar HDR*

Gambar HDR yang dihasilkan akan terlihat mengecewakan. Hal ini tejadi karena layar monitor tidak dapat menampilkan dengan baik tanpa pemrosesan lebih lanjut.

Sebuah gambar HDR yang tidak diproses sama halnya dengan film negatif atau file RAW pada kamera digital. Diperlukan pengolahan lebih lanjut untuk dapat ditampilkan pada layar atau untuk dicetak. DalamPhotomatix pemrosesan tersebut disebut dengan **Tone Mapping.**

Untuk melakukan **tone mapping** buka menu HDR pilih **Tone Mapping.**

#### Melakukan **Tone Mapping**

#### Metode **Detail Enhancer**

Metode ini memperhitungkan konteks lokal. pemetaan dilakukan secara berbeda tergantung pada letak apakah berada di area terang atau gelap. Pengaturan dapat dilakukan dengan m-'nggeser **slider.** Tidak ada aturan khusus untuk pengaturan ini, tergantung dari efek apa yang ingin dicapai.

#### *Metode* **Tone Compressor**

Metode ini menyesuaikan gambar tanpa mempertimbangkan konteks lokal. Hal ini membuat hasil bebas dari **noise** dan **halo** (lingkaran cahaya) akan tetapi megurangi detail lokal dan kontras.

Slider **Brightness** akan membuat gambar lebih terang atau lebih gelap secara global (keseluruhan). Slider **Tonal Range** juga akan membuat efek membuat gelap atau membuat terang sebuah gambar tetapi dengan mengkompresi **tonal range.**

#### *Menyimpan hasil proses HDR*

Setelah melalui proses **tone mapping** selanjutnya gambar HDR dapat disimpan dengan format JPG, BMP atau TIFF.

#### *3.2 Dynamic Photo HDR 4.6.5*

Dynamic Photo IIDR menawarkan dua cara untuk memproses gambar menjadi HDR yaitu dengan menggunakan **single file** dan multi **file,** Apabila pengguna Dynamic Photo IIDR hanya ingin merubah gambar asli dari format JPG, Dynamic Photo IIDR mampu membuat perubahan ke file HDR dengan simulasi via **software.** Dengan menggunakan single file lebih mudah tetapi fitur dari software Dynamic Photo HDR tidak menyediakan **tone mapping** untuk singlefile.

Cara kedua yaitu dengan multiple file, dengan menggunakan miniman tiga buah file yang berbeda **exposure.** Dynamic Photo HDR hanya perlu menerima tiga file dengan **exposure** yang berbeda. Seorang fotografer harus mengambil gambar sebuah objek dengan menggunakan kamera digital dengan tiga **exposure** yang berbeda. Agar gambar tidak bergerak biasanya menggunakan **tripod.** Gambar *giimbur topsolnit sulmijtitnyn illroiuttikiin* kudnltim software Dynamic Photo HDR untuk digabungkan menjadi satu gambar

#### *3.2.1 Kemampuan software Dynamic Photo HDR*

Dynamic Photo HDR tidak saja mampu menggabungkan tiga gambar dengan **exposure exposure** yang berbeda, tetapi juga mampu merubah dan memperkaya warna serta efek yang ada pada sebuah gambar. Dengan menggunakan Dynamic Photo HDR juga dapat melakukan penambahan efek<br>seperti meningkatkan warna dengan Color seperti meningkatkan warna dengan **Saturation,** menambahkan efek pada bidang focus dengan menggunakan **Vivid** dan menambah atau mengurangi efek permukaan gambar dengan menggunakan **Dramatic Light Radius** serta ada fungsi seperti **Light Strength** dan **Surface Smoothness.**

Dynamic Photo IIDR membuat simulasi gambar menjadi gambar IIDR baru. Dan format file **output** dari software Dynamic Photo IIDR adalahJPG.

#### *3.2.2 Kemudahan dalam menggunakan Dynamic Photo HDR*

Cara pembuatan IIDR dengan menggunakan software Dynamic Photo HDR sangat mudah. Cukup dengan menambahkan file yang akan dirubah, proses editing diawali dengan simulasi HDR. Sebagai contoh seperti gambar dibawah ini. Pada jendela tersebut gambar yang sebelah kiri merupakan gambar asli sementara gambar sebelah kanan merupakan gambar yang sudah dirunah oleh software secara otomatis.

Duacara pembuatan gambar HDRyaitu dengan single file dan multi file. Untuk single file disarankan memilih fitur pseudo HDR. Perbedaan antara fitui Full IIDR an Psudo HDR hanya pada proses editing gambar. Full HDR akan menyediakan

fitur **Tone Mapping.** Software ini juga menerima format RAW yang umumnya digunakan pada kamera digital professional.

#### *3.2.3 Fitur lain dari Dynamic Photo HDR*

Dynamic Photo HDR memilii fitur tambahan seperti efek filter. Fitur - fitur tersebut sudah tcrmasuk didalam software Dynamic Photo HDR. Efek tersebut dapat dipilih secara langsung. Dynamic Photo FIDR juga menambahkan koreksi gambar seperti Curves, Color Eq dan Hue Shift.

Dynamic Photo HDR tidak saja memperbaiki tampilan gambar lebih baik. Tetapi memberikan gambar yang berbeda dari hasil **capture** digital camera. Dynamic Photo HDR juga mampu menerima single file tanpa setting **exposure** tertentu. Tetapi untuk proses editing dengan gambar menjadi gambar HDR, sistem full exposure dapat lebih menjanjikan dibandingkan single file.

Dynamic Photo HDR memiliki kemudnhan ketika digunakan, seperti pengaturan **Tone Mapping,** fungsi pengaturan Curves, Color Equalizer, dan Hue Shift sehingga sangat memudahkan proses editing. Disamping proses langsung tampil pada monitor dan tambahan pembantu pada mini windows untuk menyimpan setting gambar.

Kekurangan Dynamic Photo HDR, ketika proses editing gambar hanya menampilkan gambar kecil dan fitur zoom tidak selalu dapat digunakan. Penguna Dynamic Photo IIDR perlu memperhatikan dampak dari **noise** pada gambar ketika proses editing dilakukan. Mengingat adanya kekurangan pada tampilan gambar akhir bisa saja terjadi dan tidak terlihat selama proses editing dilakukan.

#### *3.2.4 Proses Pembuatan Gambar HDR dengan menggunakan Dynamic Photo IIDR*

#### *• Memuat Gambar*

Langkah pertama yang dilakukan untuk membuat gambar menggunakan software Dynamic Photo HDR yaitu memuat gambar dengan **exposure** yang berbeda dengan cara klik menu File lalu pilih Create New HDRI atau dapat langsung memilih Create IIDR file pada Quick step yang berada disebelah kanan.

#### • *Mengatur Align*

Digunakan untuk mengatur gambar apabila terjadi pergeseran gambar. Untuk mengatasi hal ini penggunaan **tripod** sangat disarankan dalam membuat gambar HDR.

#### • *Menggabungkan Gambar*

Proses selanjutnya adalah menggabungkan gambar - gambar dengan **exposure** berbeda tersebut menjadi file HDR.

• **Tone Mapping Tone Mapping** dilakukan untuk mengatur kembali warna dan efek yang diinginkan pada gambar FIDR. Fitur- fitur yang ada dalam **tone**

**mapping** antara lain **Brightness, Color Saturation, Vivid Color** dan masih banyak lagi. Dengan mengubah fitur - fitur tersebut dapat menghasilkan efek yang berbeda

*• Menyimpan Gambar IIDR* Langkah terakhir adalah menyimpan gambar hasil proses HDR.

#### 3.3 *casy HDR Pro*

EasyHDR PRO merupakan perangkat lunak<br>fiware) untuk memproses gambar yang **(software)** untuk memproses gambar yang menghasilkan dan melakukan **tone mapping** untuk mendapatkan hasil berupa gambar HDR.

Langkah pertama adalah mengambil beberapa gambar dengan **exposure** yang berbeda. EasyHDR PRO akan menghasilkan gambar HDR tersebut. Foto yang dihasilkan bukan hanya sekedar foto buatan tetapi yang membuat berbeda adalah rentang dinamis **(dynamic range)** yang menutupinya . Hal tersebut mengandung semua detail pada setiap set foto. Satu-satunya masalah yang adalah bahwa gambar tersebut tidak begitu saja bisa ditampilkan pada layar komputer yang mana rentang dinamis **(dynamic range)** dari media tersebut relative rendah. Oleh karena itu langkah lain yang harus dilakukan adalah **tone mapping. Tone mapping** dapat memanfaatkan operator global atau lokal. Operator global dapat memberikan hasil yang paling realistis, akan tetapi jika rentang dinamis sangat tinggi detail yang dihasilkan tidak akan enak dilihat. Oleh karena itu operator local digunakan sebagai tambahan. Yang memungkinkan tingkat **tone mapping** yang lebih tinggi karena bcroperasi pada tingkat lokal. Detail pada gambar dapat dipcrkuat sementara rentang dinamis secara keseluruhan menyusut. Hal tersebut memberikan banyak kemugkinan, bisa membuat dengan hasil yang sangat dramatis atau henya mencapai hasil yang realistis dengan meningkatkan kontras lokal.

*3.3.1 HDR Radiance Map Generation*

#### *• Mengambil Gambar*

Seperti pada software lain hal pertama yang perlu dilakukan dalam pembuatan foto HDR adalah membuat beberapa gambar dengan **exposure** yang berbeda. Gambar tersebut harus mewakili tiga pencahayaan, yaitu **mid-tone** gambar dengan pencahayaan normal, **highlight** gambar dengan pencahayaan yang lebih atau terlalu terang dan **shadow** gambar dengan pencahayaan yang kurang.

*• Memuat Gambar*

Langkah selanjutnya dalam pembuatan gambar HDR pada EasyHDR PRO yaitu memuat gambar yang berurutan yang telah diambil sebelumnya. Jika gambar yang dimuat hanya satu proses pembuatan gambar HDR bisa

dilakukan dengan fitur "LDR **(Low Dynamic Range)** enhancement".

#### • *HDR Generation*

Setelah memuat urutan foto klik pada tombol Generate HDR. Jendela HDR generation akan muncul. Terdapat tiga algoritma yang dapat dipilih yaitu True FIDR dan dua algoritma pseudo FIDR yaitu Smart Merge dan Image Stacking.

#### *3.3.2* **Tone** *Mapping*

Langkah yang berikutnya adalah melakukan **tone mapping** agar gambar tersebut dapat ditampilkan pada layar komputer, disimpan dalam suatu format gambar atau dicetak. Berkat **tone mapping** gambar yang mempunyai rentang dinamis tinggi dapat disimpan dan ditampilkan pada suatu media atau format penyimpanan.

Gambar yang dihasilkan sebenarnya merupakan LDR **(Low Dynamic Range)** tetapi memuat seluruh rincian yang ada pada rentang dinamis.

**Tone mapping** tidak hanya digunakan pada pengolahan gambar HDR. Sebuah kamera. digital menggunakan **tone mapping** dengan operator global untuk memperoleh format gambar yang sesuai.

Gambar yang sesuai dapat diperoleh dengan merubah fitur - fitur yang ada pada menu **tone mapping.** Misalnya dengan merubah:

**Compression** untuk mencerahkan bayangan sekaligus mempertahankan daerah yang terang dan berfungsi untuk menjaga saturasi warna.

**Gamma** digunakan untuk membuat gambar lebih terang atau lebih gelap

*Saturation* yang berfungsi menyeimbangkan hilangnya warna atau mengurangi saturasi dari warna yang tidak alami.

#### *3.3.3 Post Processing*

Setelah melakukan proses **tone mapping** gambar dapat diproses kembali sebelum disimpan dalam format TIFF, BMP atau JPEG. Terdapat empat filter yang dapat digunakan, yaitu **Gaussian Blur** yang memberikan efek lembut pada **output, Sharpen** untuk memberikan efek lebih tajam pada gambar, **Median** yang digunakan untuk mengurangi **noise** dan **Bilateral Filter** yang juga digunakan untuk mengurangi **noise** pada gambar. EasyHDR juga dapat digunakan untuk memanipulasi dengan menerapkan transformasi dasar seperti **rotate, mirror (flip)** dan **cropping.**

#### *3.3.4 Pengaturan Tone Mapping*

EasyHDR PRO memungkinkan untuk menyimpan pengaturan **tone mapping** dalam sebuah file dan menggunakan kembali pengaturan tersebut.

#### *3.3.5 Menyimpan Hasil Proses HDR*

EasyHDR *PRO* bisa disimpan dalam berbagai macam format antara lain TIFF, JPEG dan BMP. Gambar juga bisa disimpan dalam format HDR yang hanya bisa dibuka pada jendela HDR **generation** pada metode **True** HDR.

#### *3.4 HDR Express*

*IIDR* Express merupakan produk dari Unified Color Technologies yang merupakan bagian dari software FIDR Expose yang telah lebih dahulu popular. Software ini hanya mempertahankan inti dari pengaturan gambar IIDR dan menawarkan **interface** yang lebih gampang sehingga mendorong pengguna untuk mencoba membuat gambar IIDR meskipun belum pernah mencoba sebelumnya. HDR Express bisa dikatakan sebagai software terbaik bagi pengguna yang belum pernah membuat gambar HDR sebelumnya.

#### *3.4.1 Memuat dan Menggabungakan Gambar*

Hal pertama yang dilakukan untuk membuat gambar HDR yaitu menggabungkan gambar.Untuk dapat menggabungkan gambar -- gambar tersebut hal pertama yang harus dilakukan adalah memuat gambar yang ingin digabungkan.

#### *3.4.2 Memilih* Preset **Tone Mapping**

Pilih preset **tone mapping** pada **thumbnail** yang terletak dibawah gambar. Pengaturan **tone mapping** dengan menentukan nilai **exposure** dan **highlight** atau **shadow** telah diatur dengan tepat.

#### *3.4.3 Memilih Style Preses*

**Style preset** mempengaruhi tampilan gambar yang telah melalui proses **tone mapping.** Terdapat berbagai macam pengaturan yang dapat disesuaikan dengan tipc gambar.

#### *3.4.4 Fine Tunning Preset*

**Presets** merupakan kombinasi dari pengaturan yang berbeda - beda. Dalam pembuatan preset yang perlu dilakukan adalah mengatur slider yang berada disebelah kanan gambar. Tidak ada ketentuan khusus dalam pembuatan preset, tergantung dari hasil yang ingin di capai.

#### *3.4.5 Pengaturan*

Pengaturan - pengaturan yang ada pada IIDR Express yang digunakan untuk memproses gambar:

- Brightness : Mengatur **exposure**
- **•** Highlights : Mengembalikan detail **highlight**
- Shadows : Mengembalikan detail **shadow**
- **•** Black Point : Menetapkan titik hitam
- Contrast : Mengatur kekuatan kontas
- Saturation : Mengatur nilai saturasi
- White Balance : Mengatur nilai **white point**

#### *3.4.6 Histogram*

Histogram HDRdengan **highlight** dan **shadow.** Hanya dengan menekan tombol S dan H atau tekan J untuk mengaktifkan dan menonaktifkan fungsi tersebut.

#### *3.4.7 HDR Preview Animation*

Menampilkan preview animasi HDR secara default ketika gambar HDR baru dibuka digunakan untuk menunjukan detail gambar. Secara bertahap menunjukan nilai tonal dari gambar dari yang terang ke bayangan yang paling gelap. Fitur ini dapat dinonaktifkan.

#### *3.4.8 Pengaturan Output*

HDR Express memungkinkan untuk menyimpan gambar akhir dengan format file 8bit JPEG, 8 atau I6bit TIFF atau dengan 32 bit BEF. Pengaturan **output** seperti dpi. bitdepth dan warna telah ditentukan pada **export preference** untuk setiap file. Pengaturan tersebut telah ditentukan secara otomatis ketika menyimpan sebuah file.

#### *3.5 FDR Tool Basic 2.4.0*

FDRTools Basic merupakan **tool** yang diguntiknn untuk meningkatkan kualitas Into digital. **Tool** ini memungkinkan untuk memperkaya hasil foto yang diambil melalui kamera digital, memberikan tingkat kontras yang lebih terperinci dsn tingkat **dynamic range!** yang tidak apat diperoleh melalui perangkat karena keterbatsan teknis.

Dengan software ini juga dapat melakukan **tone mapping** pda gambar dan memodifikasi sesuai dengan keinginan.

#### *3.5.1 Memuat Gambar*

Untuk mengedit gambar yang telah dibuat sebelumnya langkah pertama yang harus dilakukan adalah memuat gambar. Hal tersebut merupakan langkah awal untuk membuat sebuah project. Untuk memuat gambar gunakan menu **Images -> Open** untuk menuju ke **image editor.**

#### *3.5.2 Mengatur Posisi Gambar*

Penggabungan beberapa gambar dapat menimbulkan beberapa masalah. Salah satu masalah tersebut adalah saat membuat gambar kamera yang digunakan bergerak. Jika kamera bergeser maka **exposure** yang dihasilkan tidak persis sama. Sebaliknya jika kameia bergeser gambar yang dihasilkan akan buram. Salah satu cara untuk mengatasinya adalah dengan menggunakan **tripod.**

#### *3.5.3 Membuat Gambar HDR*

Biasanya setiap gambar yang digunakan memiliki **exposure** yang berbeda. Perbedaan **exposure** tersebut harus dihitung dan setiap piksel dari gambar untuk menghasilkan gambar HDR harus terekspos dengan maksimal. **Exposure** yang berlebuhan dan **noise** harus dihindari. Objek bergerak seperti orang. mobil dan tanaman yang bergerak ditiup angin merupakan masalah serius dalam penggabungan gambar.

#### *3.o.4 Tone Mapping*

Sebaiknya gambar HDR harus memiliki piksel yang terekspose dengan baik yaitu tidak ada piksel yang overekspose dan **noise.** Tetapi gambar HDR tidak dapat ditampilkan dengan baik pada media seperti monitor atau cetakan foto. Oleh karena itu memerlukan untuk melakukan kompresi. FDRTools menyediakan tiga metode berbeda untuk melakukan **tone mapping.**

#### *3.5.5 Menyimpan*

Menggabungkan serangkaian gambar secara umum akan memberikan hasil dua gambar yaitu sebuah gambar HDR dan LDR. Dengan melakukan **tone mapping** yang tepat dapat memilih salah satunya. Selanjutnya adalah menyimpan gambar yang dipilih.

#### *4. KESIMPULAN*

Terdapat berbagai macam software untuk membuat foto HDR. Kesamaan dari software software tersebut adalah harus memenuhi tiga syarat dalam pembuatan gambar HDR yaitu setelah membuat beberapa gambar dengan **exposure** yang berbeda. Gambar tersebut selanjutnya diproses untuk membuat file HDR dan proses yang paling penting dalam pembuatan gambar HDR adalah melakukan **tone mapping** yang berfungsi untuk memetakan warna agar dapat ditampilkan pada layar atau dicetak. Hal tersebut perlu dilakukan karena monitor memiliki range dinamis yang rendah.

O<br>Z

#### *PUSTAKA*

**Dynamic Photo** HDR, 2011 Available at http://www.obengware.com/software/dynamicpho tohdr.htm

Tutoria Fotografi: Membuat High Dynamic Range (HDR) Photography, 2011 Available at

http://danangap7.multiplv.com/iournal/itcm/23 Sammon, Rick (2010). **Rick Sammon's HDR**

- **Photography Secretsfor digital photographers**
- **What Is Exposure Bracketing,** 2011 Available at hitp://wwvv.photoxels.com/tutorial exposurcBrack eting.html
- **All About HDR Photography,** 2011 Available at http://www.ubscure.com/Art/95928/82/All-About-HDR-Photography.html

**Photomatix Pro,** 2011 Available at

- http://en.wikipedia.org/wiki/Photomatix Pro Photomatix Pro 2.5 User Manual
- Dynamic Photo HDR User Manual
- 
- Easy I DR Pro User Manual
- HDR Express User Manual
- FDR Tools Basic Manual

#### KOMPARASI SOFTWARE *HDR*

Dewi Setiyaningsih (04523297)

**Jurusan Teknik Informatika, Fakultas Teknologi Industri, Universitas Islam Indonesia Jl. Kaliurang Km. 14 Yogyakarta 55501 Telp. (0274) 895287 ext. 122. Faks. (0274) 895007 ext. 148 Email: dewisetiyaningsih(a)gmai/.com**

#### *ABSTRAKSI*

**Be/akangan banyak software atau perangkat lunak yang berfungsi untuk mengolah gambar menjadi gambar IIDR. Seperti yang telah diketahui gambar IIDR bisa dikatakan lebih menarik dibandingkan gambar tanpa proses pengolahan. Pada intinya software —software tersebut menjalankan langkah - langkah utama dalam pembuatan gambar HDR yaitu memuat gambar, menggabungkan gambar (merge) dan melakukan Tone Mapping. Software** --**software tersebut seakan berlomba - lomba memberikan kemudahan bagi pengguna, yang diterapkan melalui fitur yang disediakan pada software tersebut. Ada pula yang mengiitamakan detail pengolahan gambar I'DR antara lain dengan menyediakan banyak sekalifitur seperti preset yang memudahkan pengguna memilih efek apa yang ingin dicapai pada gambar HDR tersebut tanpa harus bersusah payah mengaturfitur -fitur lain. Ada pula yang menyediakan kompresi yang berpengaruh pada ukuran file gambar tersebut, sehingga memudahkan jika ingin digunakan misal untuk membuat web yang membutuhkan ukuran yang relative kecil. Serta banyak lagi kemudahanyang bisa didapatkanpada software HDR. Kata Kunci: IIDR, software, fitur, gambar**

#### 1. LANDASAN TEORI

Dalam melakukan komparasi software pembuat gambar FIDR menggunakan lima software, yaitu Photomatix Pro 2.5.4, Dynamic Photo IIDR 4.6.5, Easy HDR Pro, FDR Tools Basic 2.4.0 dan IIDR Express.

Langkah - langkah yang dilakukan dalam komparasi software tersebut, pertama adalah melakukan percobaan pembuatan gambar FIDR dengan menggunakan sumber yang sama. Kedua membandingkan penggunaan software - software tersebut. Langkah ke tiga yaitu membuat tabel perbandingan hasil dari percobaan software.

#### *2. PERCOBAAN SOFTWARE*

#### *2.1 Photomatix Pro 2.5.4*

Langkah - langkah pembuatan gambar IIDR dengan menggunakan Photomatix Pro 2.5.4 adalah sebagai berikut.

a. Memuat gambar, Klik menu IIDR pilih **Generate,** selanjutnya klik tombol **Browse** untuk mencari dan memilih gambar yang ingin dijadikan gambar IIDR.

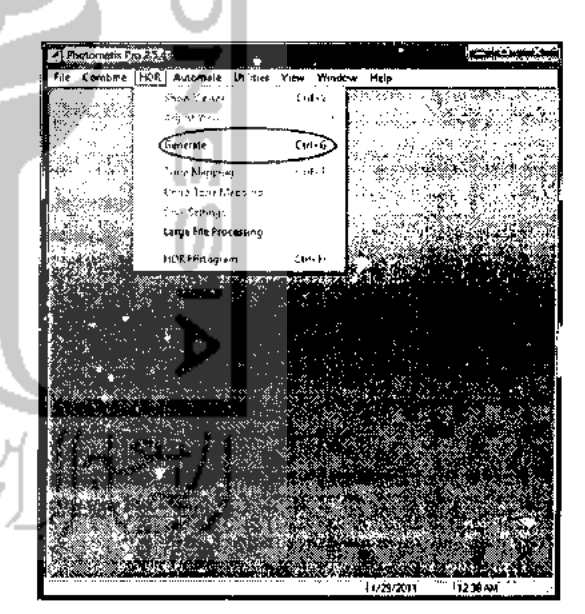

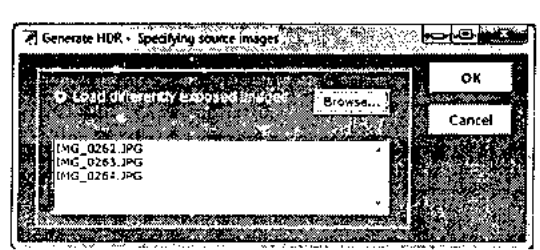

b. Merge, menggabungkan gambar - gambar yang telah dibuat.

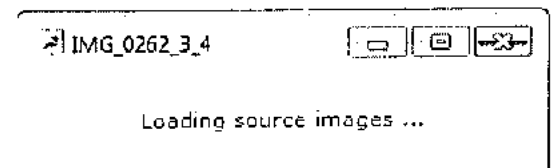

c. Tone Mapping

Untuk melakukan **tone mapping** buka menu FIDR pilih **Tone Mapping.**

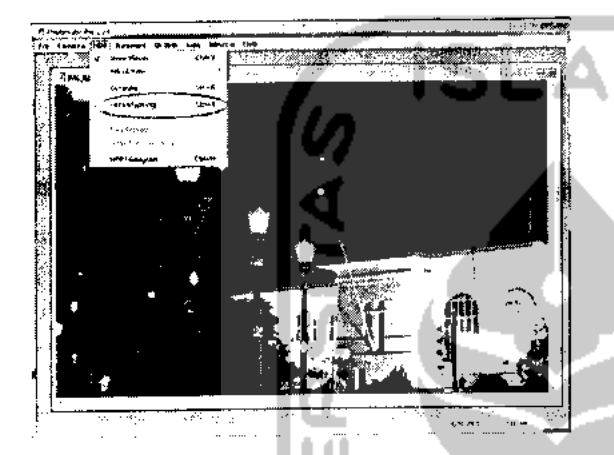

Dalam Photomatix Pro terdapat dua metode dalam melakukan **tone mapping** yaitu Detail Enhancer dan Tone Compressor.

#### *Detail Enhancer*

Metode ini memperhitungkan konteks lokal, pemetaan dilakukan secara berbeda tergantung pada letak apakah berada di area terang atau gelap. Pengaturan dapat dilakukan dengan menggeser **slider.** Tidak ada aturan khusus untuk pengaturan ini, tergantung dari efek apa yang ingin dicapai.

Fitur•-fitur yang digunaka.i dalam metode ini antara lain :

#### *Strength*

#### *Color Saturation*

*Light Smoothing*

Terdapat pula tiga buah tab, yaitu :

*Tone*

Pada tab tone terdapat pengaturan White Point. Black Point dan Gamma

#### *Color*

Fada tab color terdapat pengaturan Temperatures, Saturation Highlight san Saturation Shadows

#### *Micro*

Terdapat pengaturan Microcontrast dan Microsmoothing

S/H

Terdapat pengaturan Highlights smoothing. Shadows smoothing dan Shadows clipping

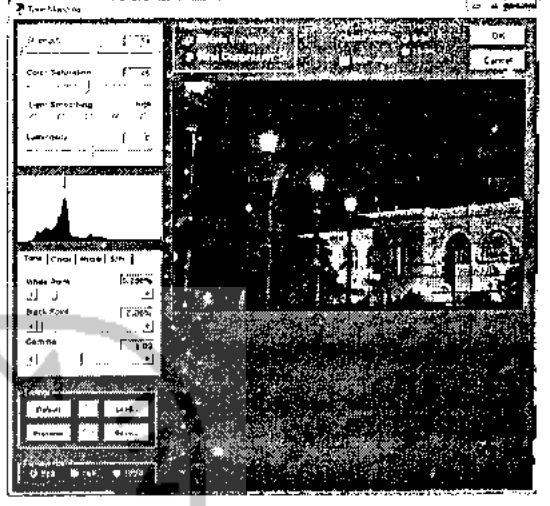

*Tone Compressor* menyesuaikan gambar tanpa mempertimbangkan konteks lokal. Hal ini membuat hasil bebas dari **noise** dan **halo** (lingkaran cahaya) akan tetapi megurangi detail lokal dan kontras.

Slider *Brightness* akan membuat gambar lebih terang atau lebih gelap secara global (keseluruhan). Slider **Tonal Range** juga akan membuat efek membuat gelap atau membuat terang sebuah gambar tetapi dengan mengkompresi **tonal range**

Fitur - fitur yang digunakan dalam metode ini antara lain :

*Brightness Tonal Range Contrast Adaptation*

Terdapat dua buah tab, yaitu :

*Tone* Terdapat pengaturan White Point dan Black Point *Color*

Terdapat pengaturan Temperature dan Saturation

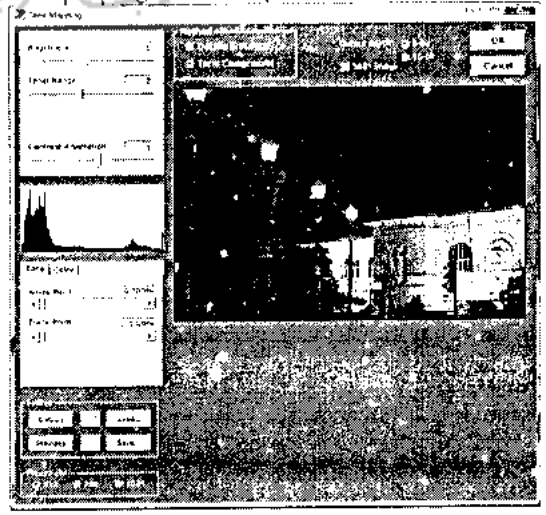

d. Menyimpan Gambar

Hal selanjutnya yang harus dilakukan adalah menyimpan gambar hasi pengolahan HDR. Terdapat dua pilihan Output depth yaitu 8dan 16-bit.

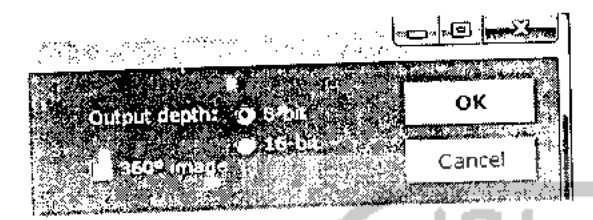

## 2*2 Dynamic Photo HDR 4.6.5*

Langkah - langkah pembuatan gambar HDR dengan "menggunakan Dynamic Photo HDR 4.6.3 adalah sebagai berikut.

a. Memuat gambar, untuk memuat gambar yang akan dijadikan gambar HDR. Klik menu File, lalu pilih New

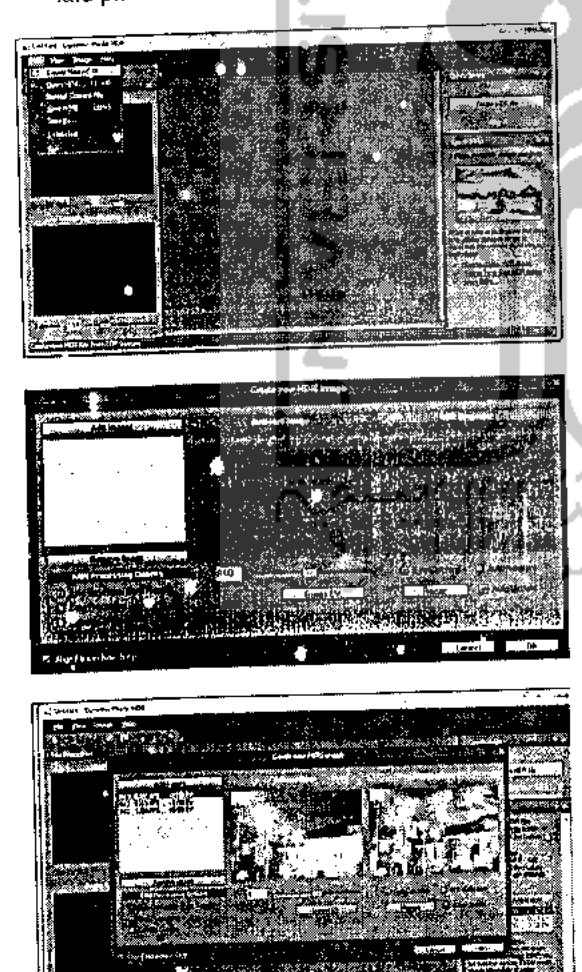

b. Merge gambar yang akan digunakan untuk membuat gambar HDR

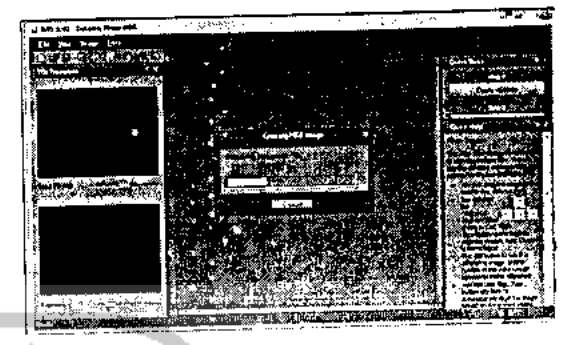

2.3 Easy *HDR Pro* Langkah - langkah pembuatan gambar HDR dengan menggunakan Easy HDR Pro adalah sebagai berikut.

a. Memuat gambar, langkah pertama yang dilakukan dalam Easy HDR Pro dalam proses pembuatan gambar HDR.

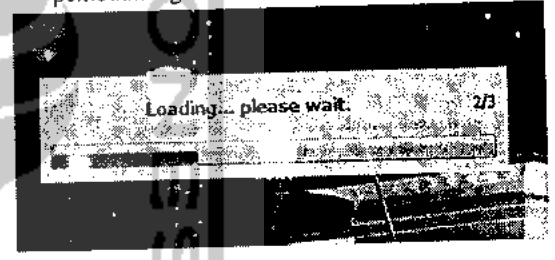

b. Merge, menggabungkan gambar yang telah dipilih untuk membuat gambar HDR.

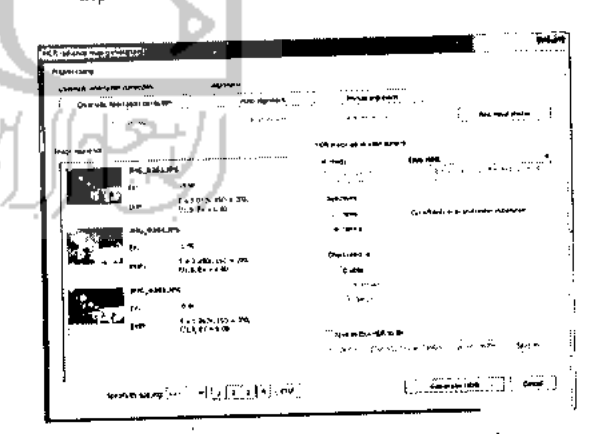

- **Tone Mapping** menggunakan Easy HDR  $c.$ Fituryang digunakan : Operator Global :
- **Compression** digunakan untuk mencerahkan bayangan sekaligus mempertahankan daerah yang terang dan berfungsi untuk menjaga saturasi warna.
- Gamma, berfungsi untuk membuat gambar lebih terang atau lebih gelap.
- **Saturation,** berfungsi untuk menyeimbangkan hilangnya warna atau mengurangi saturasi dan warna yang tidak alami.
- Operator Lokal :

#### 2.4 *HDR Express*

Langkah - langkah pembuatan gambar HDR dengan menggunakan HDR Express adalah sebagai berikut.

a. Memuat gambar, untuk memuat gambar-gambar yang akan dijadikan gambar HDR. Klik menu Add Image , akan muncul jendela baru, pilih gambar.Kllk *Create Merge <sup>a</sup> now HDR lnwitt>,*

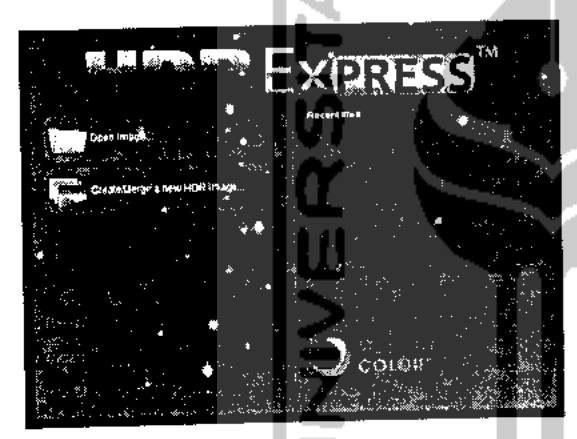

b. Pilih gambar-gambar yang akan dijadikan atau di **merge** sebagai gambar IIDR. Lain klik **Open.**

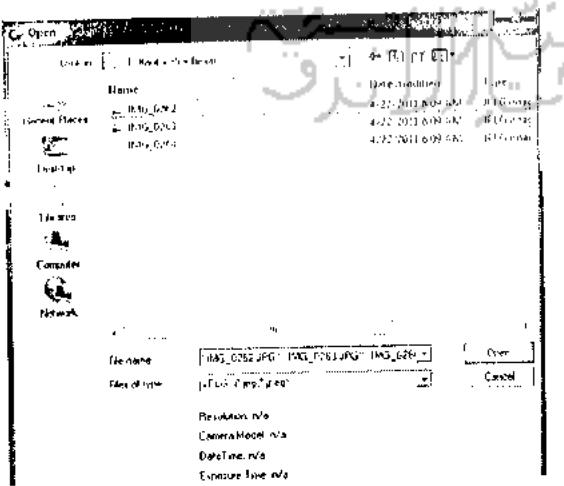

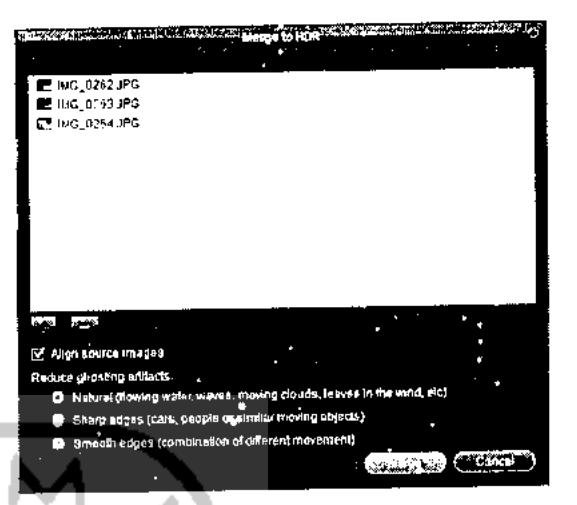

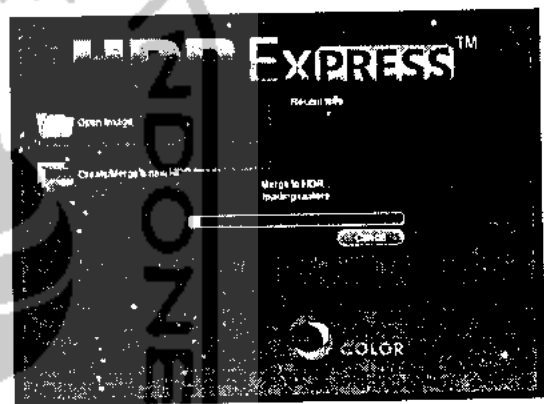

**c. Tone Mapping** dengan menggunakan HDR Express

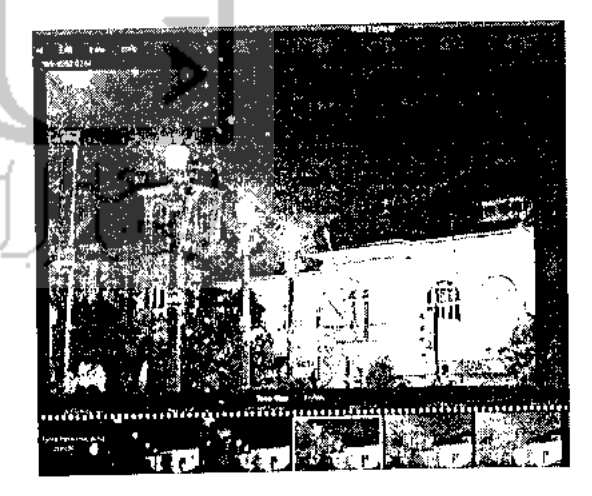

- Pilih nada preset pemetaan paling Anda sukai<br>dari thumbnail di bawah gambar, dari thumbnail Pemetaan Nada menentukan eksposur yang tepat dan menyorot / nilai bayangan untuk gambar Kemudian klik pada tab "Styles"
- Gaya preset mempengaruhi tampilan nada dipetakan gambar Anda dapat mencoba pengaturan yang berbeda di luar untuk melihat

mana yang terbaik untuk gambar tertentu Anda atau bahkan membuat sendiri Lalu klik pada tombol "Simpan" dan menyimpan hasil akhir - Selesai

#### *Fine Tuning Presets*

**Presets** merupakan kombinasi dari pengaturan yang berbeda - beda. Dalam pembuatan preset yang perlu dilakukan adalah mengatur slider yang berada disebelah kanan gambar. Tidak ada ketcntuan khusus dalam pembuatan preset, tergantung dari hasil yang ingin di capai.

Pengaturan dalam HDR Express :

Brightness - Mengatur tingkat kecerahan<br>Highlights - Memperbaiki detil sorotan - Memperbaiki detil sorotan Shadows - Memperbaiki detil bayangan<br>Black Point - Menetapkan titik hitam - Menetapkan titik hitam

- Contrast Mengatur kekuatan kontras lokal<br>Saturation Mengatur tingkat saturasi
- Saturation  $-$  Mengatur tingkat saturasi<br>White Balance  $-$  Mengatur tingkat warna p - Mengatur tlngkat wurnii putih

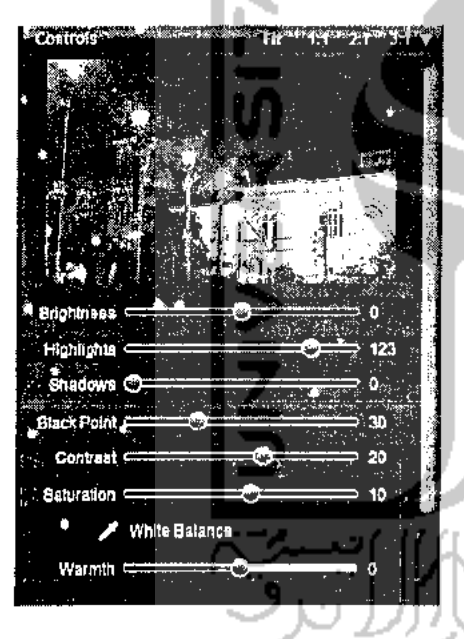

#### *Tools Histogram*

Histogram HDR dengan peringatan sorot dan bayangan, cukup klik pada "S" dan "II" atau lekan tombol "J"untuk beralih peringatan on / off. "Zona menampilkan" adalah area abu-abu terang bcrbayang. ini menunjukkan rentang tonal yang dapat ditampilkan. Nilai di luar zona dapat dipulihkan dengan slider sorot dan bayangan

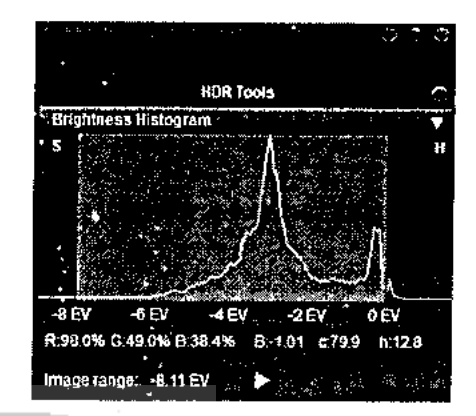

#### *IIDR Preview Animation*

Menampilkan preview animasi FIDR secara default ketika baru HDR Image terbuka untuk menampilkan semua detail dalam gambar itu secara bertahap menunjukkan semua nilai nada dari gambar dari terang menyoroti ke bayangan gelnp, Fitur ini dnpat dinonaktifkan dalam dialog preferensi

#### *Output Keluaran*

HDR Express memungkinkan untuk menyimpan gambar final sebagai 8-bit JPEG, 8 atau 16-bit TIFF, atau sebagai 32-bit Output BEF pengaturan file seperti dpi, bitdepth dan profiles warna yang didefinisikan dalam dialog preferensi ekspor untuk masing-masing file tipe. Pengaturan ini secara otomatis diterapkan jika menyimpan file

d. Penyimpanan Gambar

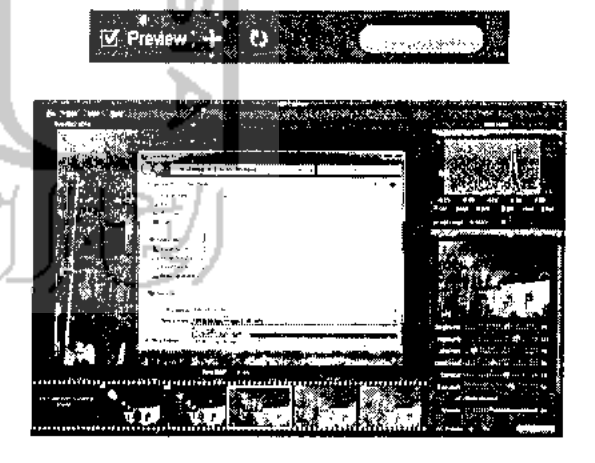

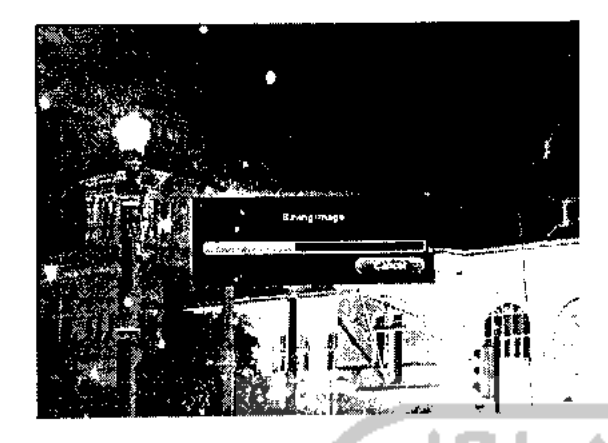

#### *2.5 FDR Tools Basic 2.4.0*

Langkah - langkah pembuatan gambar HDR dengan menggunakan FDR Tools 2.4.0 adalah sebagai berikut.

a. Memuat gambar, untuk memuat gambar yang akan dijadikan gambar HDR. Klik Menu File, lalu pilih New

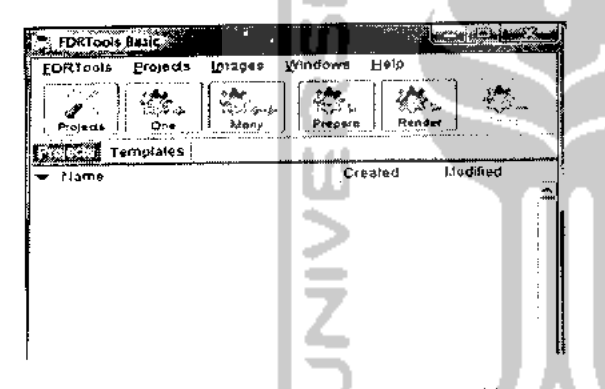

b. Kemudian Add Images, untuk menambahkan gambar yang akan di jadikan gambar HDR.

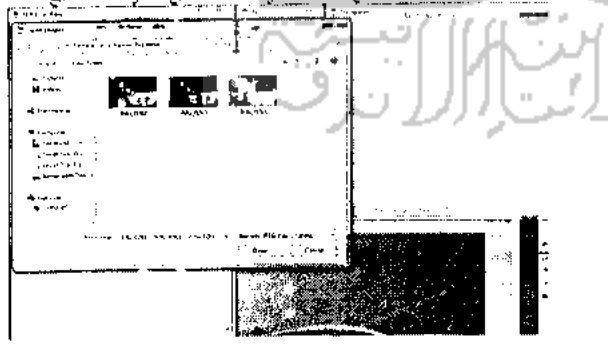

Akan muncul gambar yang ditambahkan sebelumnya.

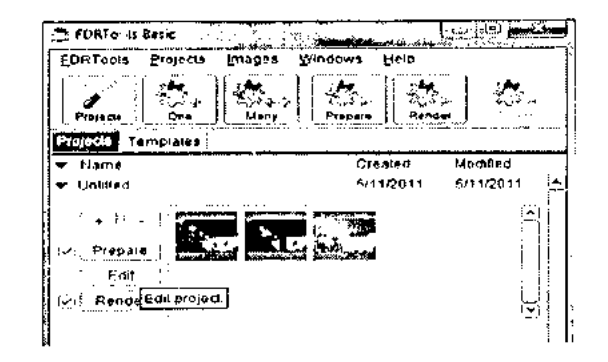

Hal selanjutnya yang harus dilakukan adalah  $\tilde{c}$ melakukan **Tone Mapping.**

#### *Tone Mapping pada FDRTools*

FDRTools mernerapkan tiga metode **Tone Mapping** yang berbeda. Dua diantaranya adalah metode global dan satu merupakan metode lokal yang disebut **Compressor.** Sedangkan metode global memungkinkan **Tone Mapping** dasar, hanya algoritma **Compressor** lokal yang mampu dan fleksibel menghasilkan gambar dengan kontras lokal yang luar biasa dan detail halus.

Pengguna dapat beralih antara metode metode dengan memilih tab **Simplex, Receptor,** atau **Compressor** dalam modul **"Tone Mapping".**

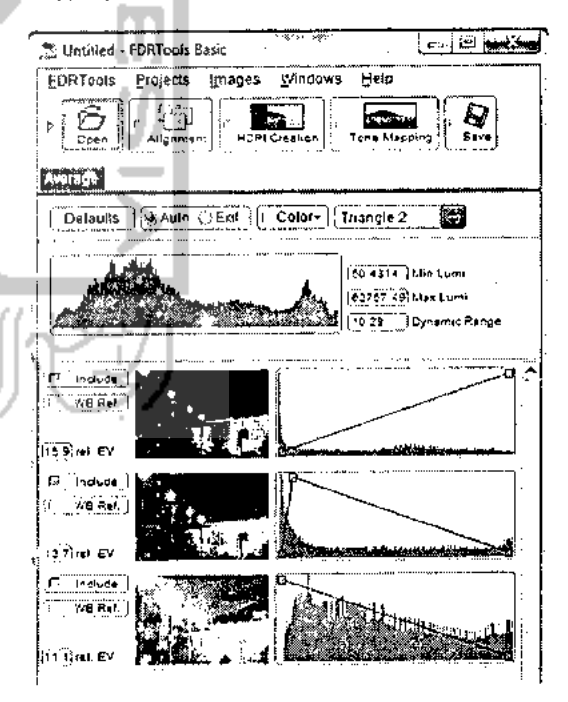

#### *• Tone Mapping Metode Identify*

Gambar dipetakan ke dirinya sendiri. Digunakan untuk menampilkan dan memeriksa gambar HDR. **Identify** hanya memiliki satu slider yaitu **exposure** yang digunakan untuk mengature **exposure** dan tombol Default untuk

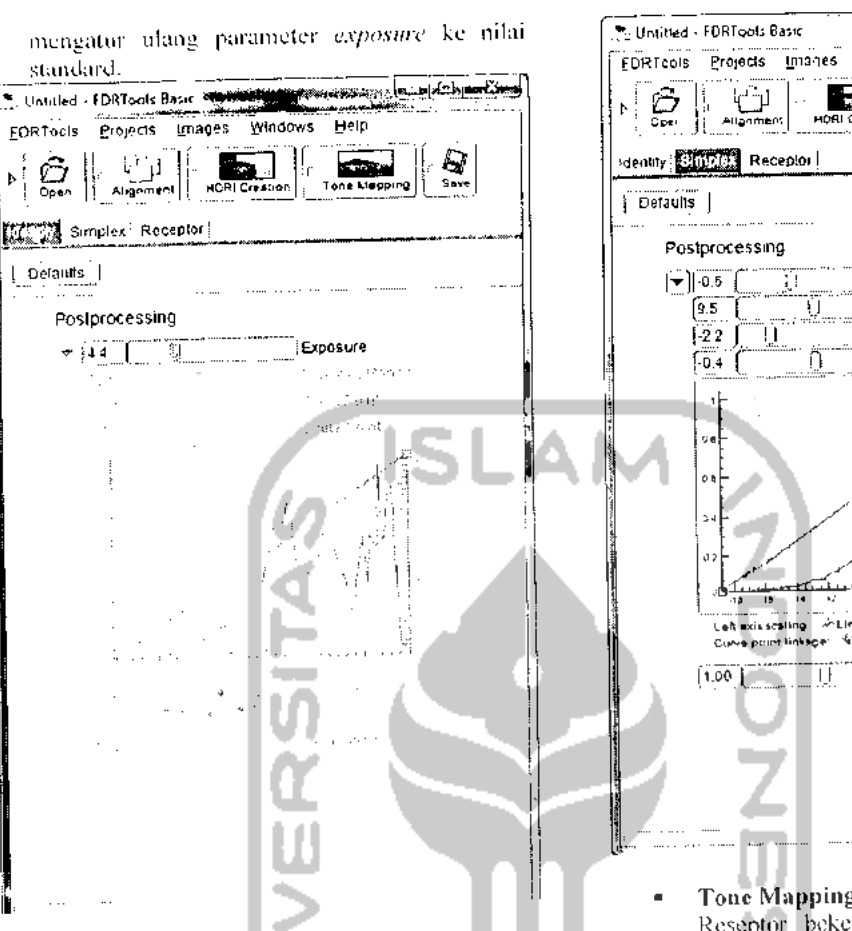

#### *Tone Mapping Metode Simplex*

Simplex menerapkan algoritma pemetaan nada sederhana mungkin: gambar IIDR hanya logaiithmised. Meskipun metoda ini melemahkan kontras dan detail itu bckerja cepat. Hal ini eoeok untuk mendapatkan gambaran dari tempat kejadian dan berguna saat mengcdil gambar IIDR, misalnya dengan keselarasan manual.

#### *Postprocessing*

*Slider Exposure* Digunakan untuk mengatur **exposure.**

*Slider Dynamic Range* Digunakan untuk menyesuaikan **dynamic range** pada **output device.**

*Slider Black Point* **.** Digunakan untuk mengatur titik hitam.

*Slider White Point* : Digunakan untuk mengatur titik putih.

*Dialog Curve* :Knot preset digunakan untuk mengatur titik hitam dan titik putih. Knot lebih lanjut dapat ditambahkan untuk penyesuaian individu darispektrum nilai tonal.

*Slider Saturation* : Digunakan untuk mengatur saturasi warna.

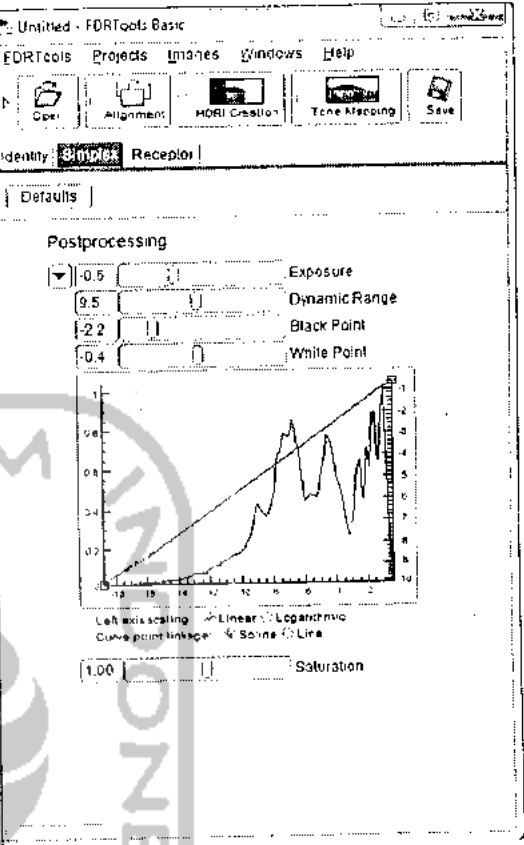

### *Tone Mapping Metode Receptor*

Rescptor bckerja sama dengan Simplex, yaitu gambar HDR yang dipetakan oleh logarithmising. Namun. pemetaan sedikit lebih ecrdas karena kekuatan kompresi tergantung pada intensitas piksel. Highlights dikompresi lebih dari bayangan.

#### *lone Mapping*

*Switch Compression* : Mengatur kompresi dinamis.

*Switch Brightness* : Mengatur keccrahan gambar

#### *Postprocessing*

*Slider Exposure* : Digunakan untuk mengatur **exposure.**

*Slider Dynamic Range* : Digunakan untuk menyesuaikan **dynamic-range** pada **output device.**

*Slider Black Point* Digunakan untuk mengatur titik hitam.

*Slider White Point* Digunakan untuk mengatur titik putih.

*Dialog Curve* : Knot preset digunakan untuk mengatur titik hitam dan titik putih. Knot lebih lanjut dapat ditambahkan untuk penyesuaian individu dari spektrum nilai tonal.

*Slider Saturation* : Digunakan untuk mengatur saturasi warna.

*Tombol Defaults* : Mengatur ulang semua parameter ke nilai standar.

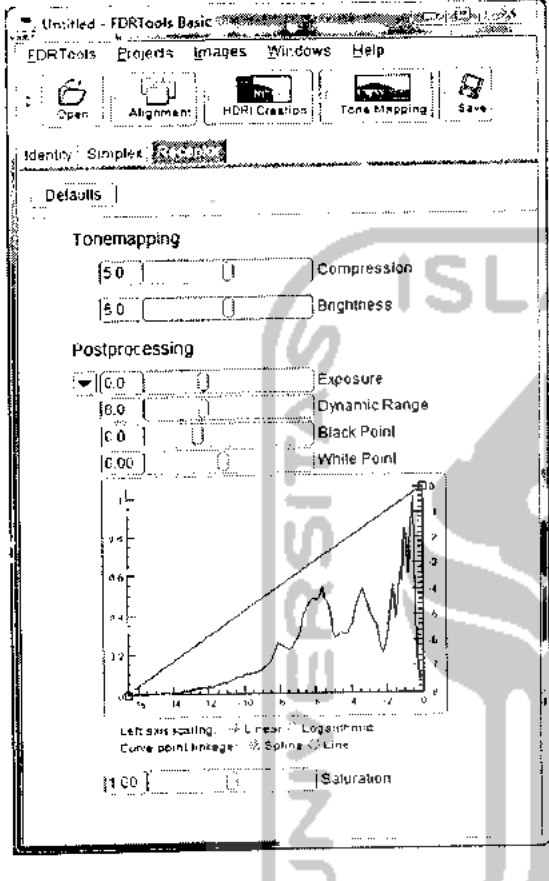

d. Ilal terakhir dilakukan adalah melakukan proses penyimpanan.

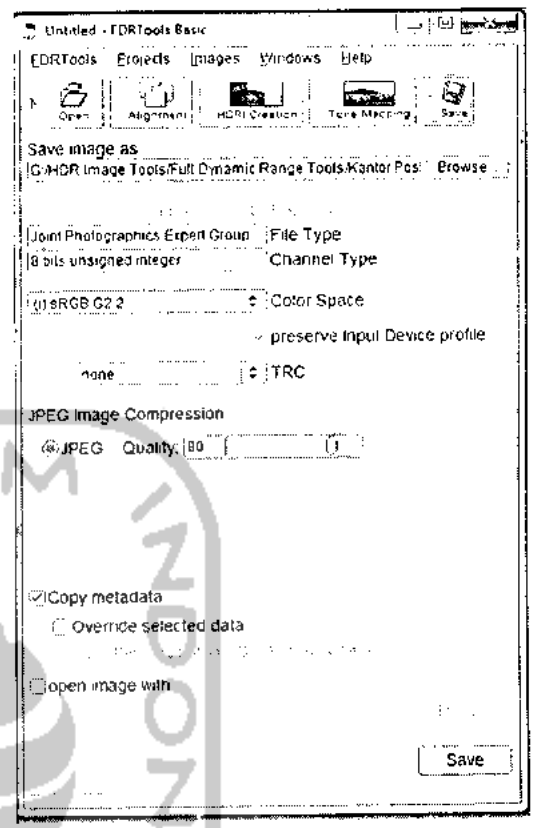

#### *3. KOMPARASI SOFTWARE*

Setiap software **High Dynamic Range** yang ada memiliki kclebihan dan kekurangan masing masing. Berdasarkan hal tersebut maka dilakukan perbandingan atau komparasi untuk melihat sejauh mana software tersebut mudah digunakan.

#### *3.1 Kcbutulian software*

Dalam melakukan komparasi software **high dynamic range** menggunakan lima **high dynamic range** yaitu Photomatix Pro, Dynamic Photo HDR, Easy IIDR Pro, IIDR Express dan FDR Tools Basic. Komparasi pada sotware tersebut meliputi hal hal sebagai berikut:

- Fitur
- Proses
- Hasil Output

#### *3.1.1 Fitur*

Fitur - fitur dalam sebuah software merupakan hal yang sangat penting, hal ini terkait dengan kemudahan yang ditawa.kan software tersebut bagi penggunanya. Kemudahan disini juga harus didukung dengan penjelasan yang baik terhadap fitur - fitur yang ada. Sehingga tidak membingungkan pengguna.

#### *3.1.2 Proses*

Pada komputasi fotografi khususnya dalam pembuatan gambar HDR ada tiga point utama yang harus dipenuhi antara lain, *multiple exposure* yaitu membuat rangkaian gambar dengan *exposure* yang berbeda, *merge* yaitu menggabungkan rangkaian gambar tersebut dengan menggunakan software yang telah tersedia, dan tone *mapping* point ini merupakan yang juga harus nasuk dalam suatu<br>proses pembuatan gambar HDR. Point pertama proses pembuatan gambar rubis. Tom pembar<br>dilakukan diluar software yaitu mambuat gambar dengan menggunakan kamera, sedangkan dua point<br>terakhir merupakan proses yang harus ada pada software pembuat gambar HDR.

## 3.1.3 Kualitas Hasil Output

Dalam pembuatan gambar HDR kualitas yang<br>dihasilkan merupakan hal yang perlu diperhatikan.

t **ESIMPULAN**<br>1. Dari segi fitur Photomatis Pro dan Dynamic<br>Photo HDR adalah *software* High Dynamic<br>Range (HDR) Image, yang mempunyai paling Range (HDR) Image, yang mempunyai pang<br>banyak fitur-fitur pendukung, sehingga dengan banyak fitur-litur pendukung, seminggan<br>banyaknya fitur-litur yang tersedia pengguna Tebih bisa mengeksplorasi foto. Sedangkan<br>11DR Express adalah *software* yang paling<br>sedikit mempunyai iitur sehingga pengguna<br>kurang bisa mengeksporasi gambar dengan くてつつ NESS

- software ini.<br>2. Express HDR mempunyai proses paling pendek<br>dalam pengolahan foto HDR sehingga waktu yang dibutuhkan dalam pembuatan foto HDR lersebut menjadi lebih pendek disbanding<br>dengan software lain.
- 3. Software HDR yang memiliki kualitas hasil<br>output yang baik adalah Photomatix Pro-karena memiliki resolubi paling besar sehingga foto<br>yang dihasilkan menjadi lebih detail.

#### PUSTAKA

Photomatix User manual Dynamic Photo HDR User Manual Easy HDR User Manual 1IDR Express User Manual FDR Tools Basic User Manual

## *Perbandingan Photomatix, easyHDRTools, Mediachance Dynamic Photo HDR, FDR Tools, dan HDR Express.*

1. Tabel perbandingan fitur masing-masing software untuk Tone Mapping

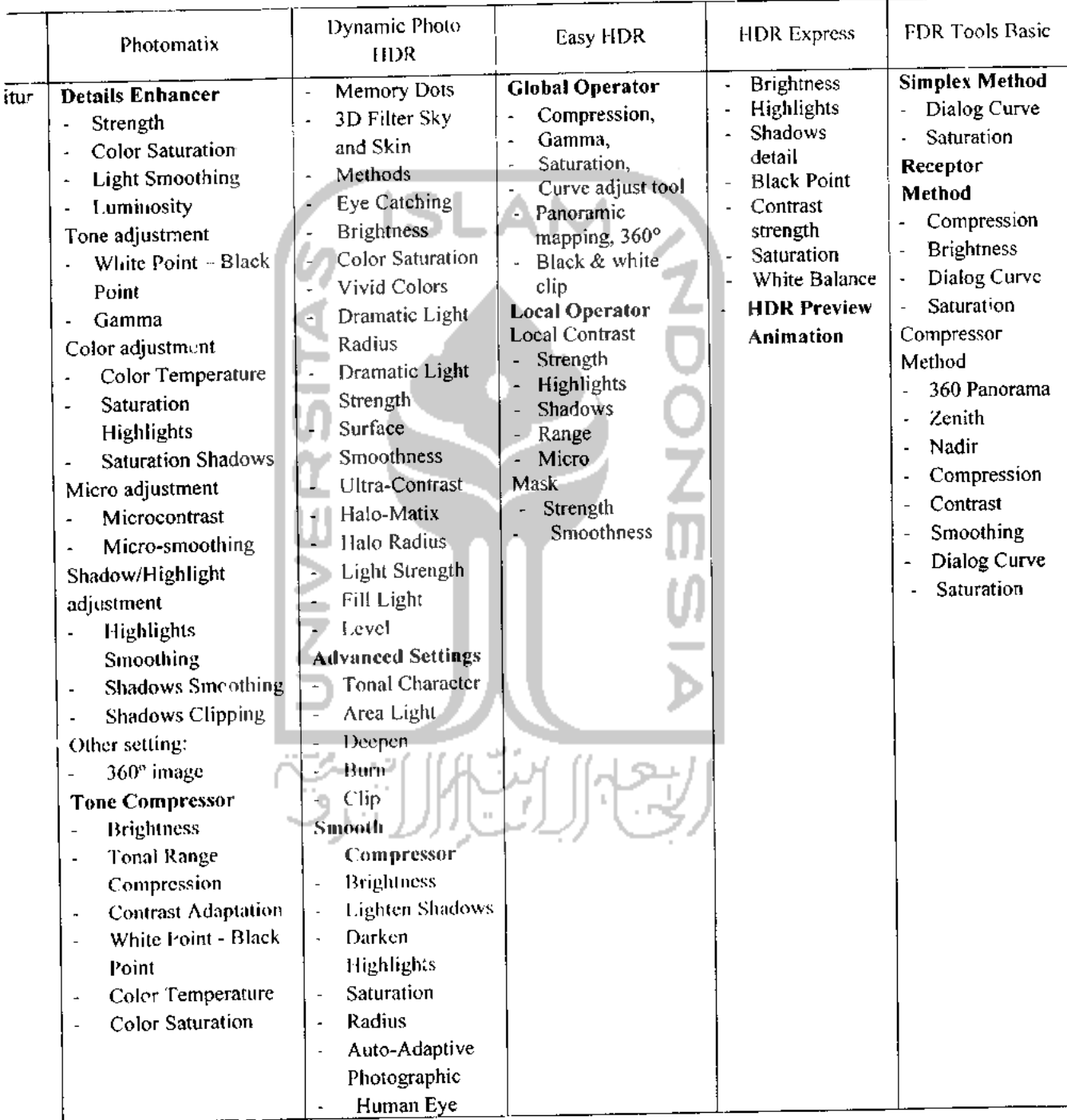

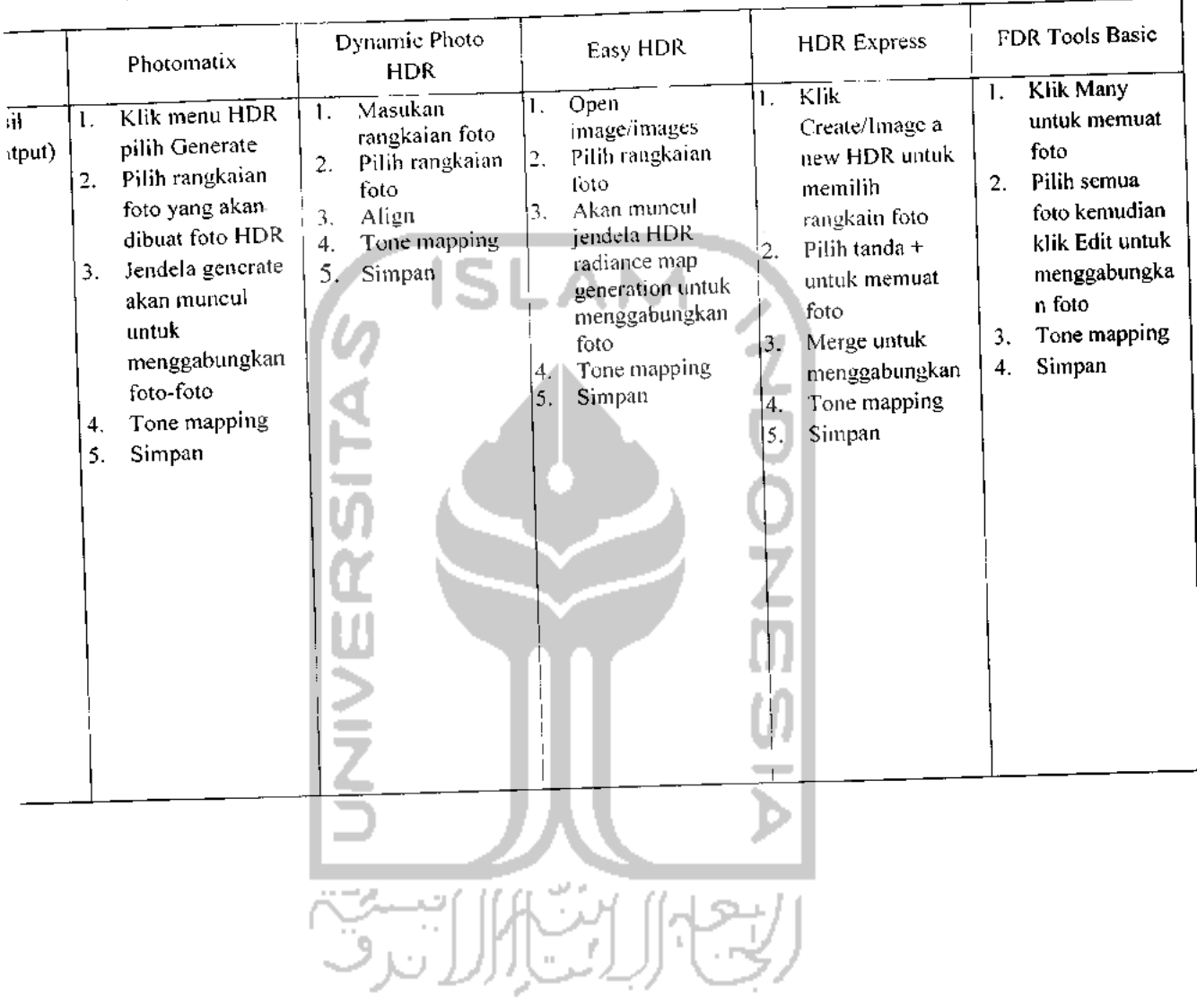

### Tabel perbandingan panjang tahap pembuatan gambar HDR.  $2.$

# 3. Tabel perbandingan kualitas hasil output HDR

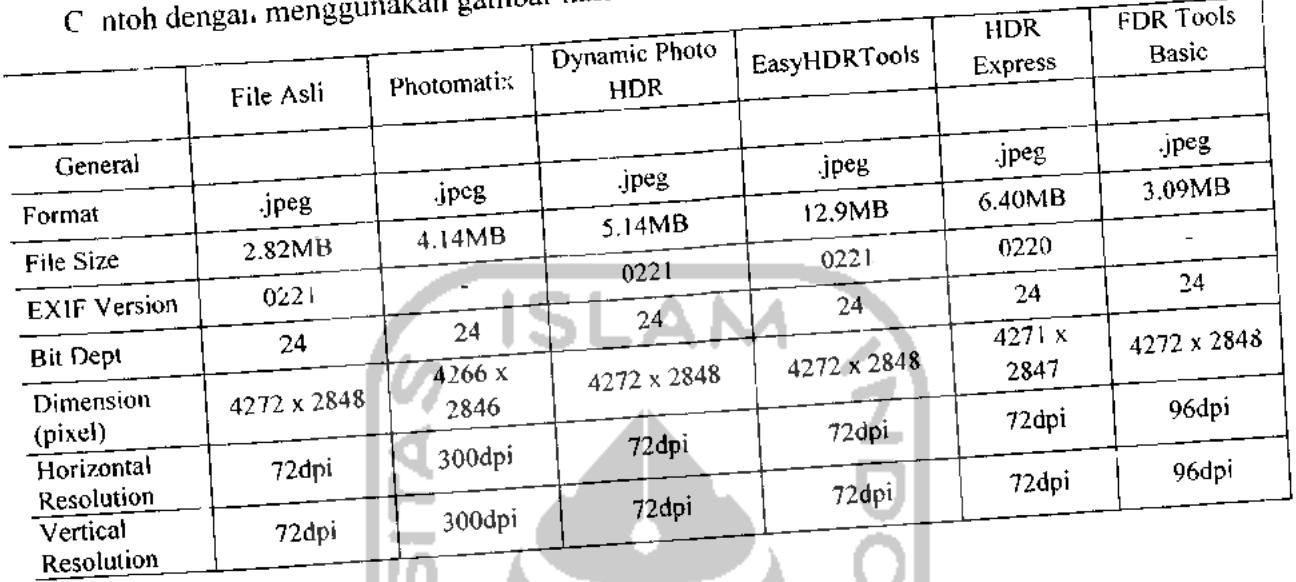

akan gambar hasil *tone mapping* dengan format gambar JPEG.

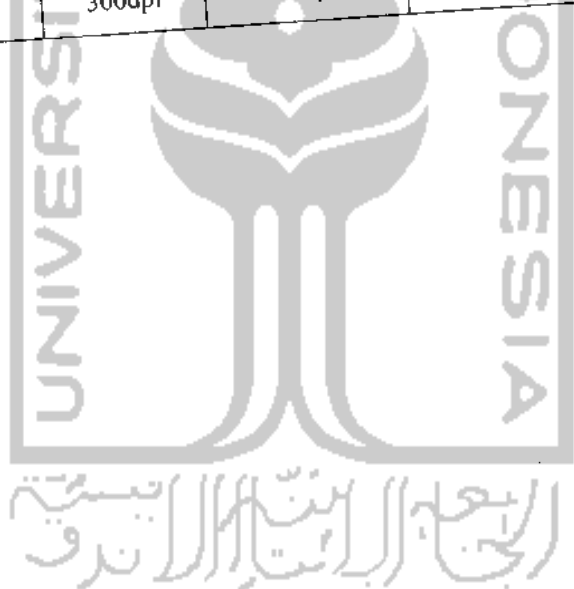